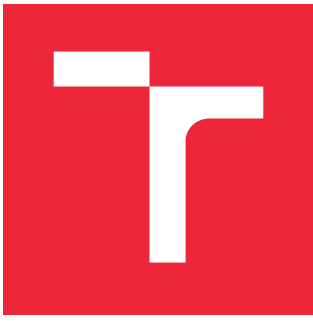

# VYSOKÉ UČENÍ TECHNICKÉ V BRNĚ

BRNO UNIVERSITY OF TECHNOLOGY

# FAKULTA STROJNÍHO INŽENÝRSTVÍ

FACULTY OF MECHANICAL ENGINEERING

## ÚSTAV AUTOMATIZACE A INFORMATIKY

INSTITUTE OF AUTOMATION AND COMPUTER SCIENCE

# WEBOVÝ PORTÁL A APLIKACE DIGITALNIPODNIK.CZ

WEB PORTAL AND DIGITALNIPODNIK.CZ APPLICATION

DIPLOMOVÁ PRÁCE

MASTER'S THESIS

AUTHOR

AUTOR PRÁCE BC. MARTIN SÝKORA

**SUPERVISOR** 

VEDOUCÍ PRÁCE prof. RNDr. Ing. MILOŠ ŠEDA, Ph.D.

BRNO 2020

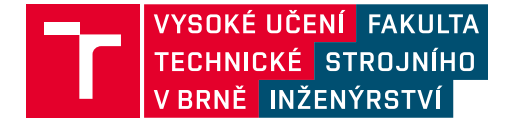

# **Zadání diplomové práce**

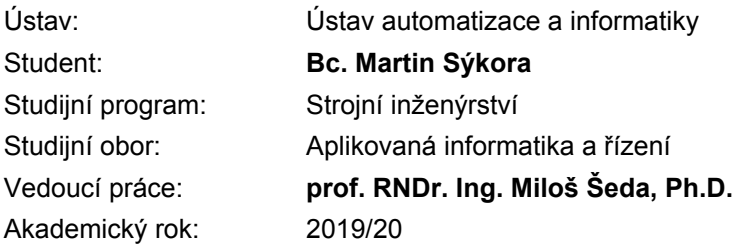

Ředitel ústavu Vám v souladu se zákonem č.111/1998 o vysokých školách a se Studijním a zkušebním řádem VUT v Brně určuje následující téma diplomové práce:

#### **Webový portál a aplikace DigitalniPodnik.cz**

#### **Stručná charakteristika problematiky úkolu:**

V praxi firem je nezbytné veškerou agendu zajišťovat v informačním systému, který bude zohledňovat jejich specifické potřeby. Zvlášť významné je to pro firmy malého a středního rozsahu, kde velké systémy typu SAP nemají plní uplatnění a jsou také příliš nákladné.

Záměrem práce je vytvoření informačního webu a webové aplikace pro podporu digitalizace firem této kategorie, který umožní data nejen pořizovat, ale i vyhodnocovat a využívat v strategii dalšího rozvoje.

#### **Cíle diplomové práce:**

- 1. Vytvořte informační web projektu.
- 2. Vytvořte webovou aplikaci s uživatelským přihlášením.
- 3. Implementujte modul pro testování digitální zralosti malých a středních podniků.
- 4. Implementujte modul pro pomoc se zlepšením úrovně digitální zralosti v podniku.

#### **Seznam doporučené literatury:**

BALTZAN, P., PHILLIPS, A.: Business Driven Information Systems. New York: McGraw-Hill, 2015. RAINER, R. K., PRINCE, B.: Introduction to Information Systems. New York: WileyPLUS, 2017. SMITH, S. M., SHEILA, M.: An Integrated Approach to Business and Information Systems. Muncie, Indiana: Ball State University, 2019.

#### **Abstrakt**

Práce se zabývá tvorbou webu a webové aplikace projektu na podporu digitalizace v malých a středních podnicích v České republice. Web a aplikace jsou postaveny na redakčním systému Websy. Vytvořené testovací prostředí nabízí zhodnocení digitální zralosti podniku. Expertní modul poskytuje doplňkové funkce pro členy spolupracující expertní skupiny.

#### **Summary**

The thesis deals with the creation of a website and a web application of a project to support digitization in small and medium-sized companies in the Czech Republic. The website and applications are built on the Websy content management system. The test environment that was created provides an assessment of the company's digital maturity. The expert module contains additional functions for members of the cooperating expert group.

#### **Klíčová slova**

web, webová aplikace, PHP, digitalizace, digitální zralost, podnik

#### **Keywords**

web, web application, PHP, digitization, digital maturity, company

#### **Bibliografická citace**

SÝKORA, Martin. *Webový portál a aplikace DigitalniPodnik.cz*. Brno, 2020, 73 s. Diplomová práce. Vysoké učení technické v Brně, Fakulta strojního inženýrství, Ústav automatizace a informatiky. Vedoucí diplomové práce prof. RNDr. Ing. Miloš Šeda, Ph.D.

#### **Poděkování**

Děkuji prof. RNDr. Ing. Miloši Šedovi, Ph.D. za obětavou pomoc, cenné rady a připomínky při vedení mé práce. Děkuji také paní proděkance doc. PhDr. Ivetě Šimberové, Ph.D. z Fakulty podnikatelské VUT v Brně za příležitost býti součástí projektu DigitálníPodnik.cz.

## **Čestné prohlášení**

Prohlašuji, že tato práce je mým původním dílem, zpracoval jsem ji samostatně pod vedením prof. RNDr. Ing. Miloše Šedy, Ph.D. a s použitím literatury uvedené v seznamu literatury.

Bc. Martin Sýkora

# **Obsah**

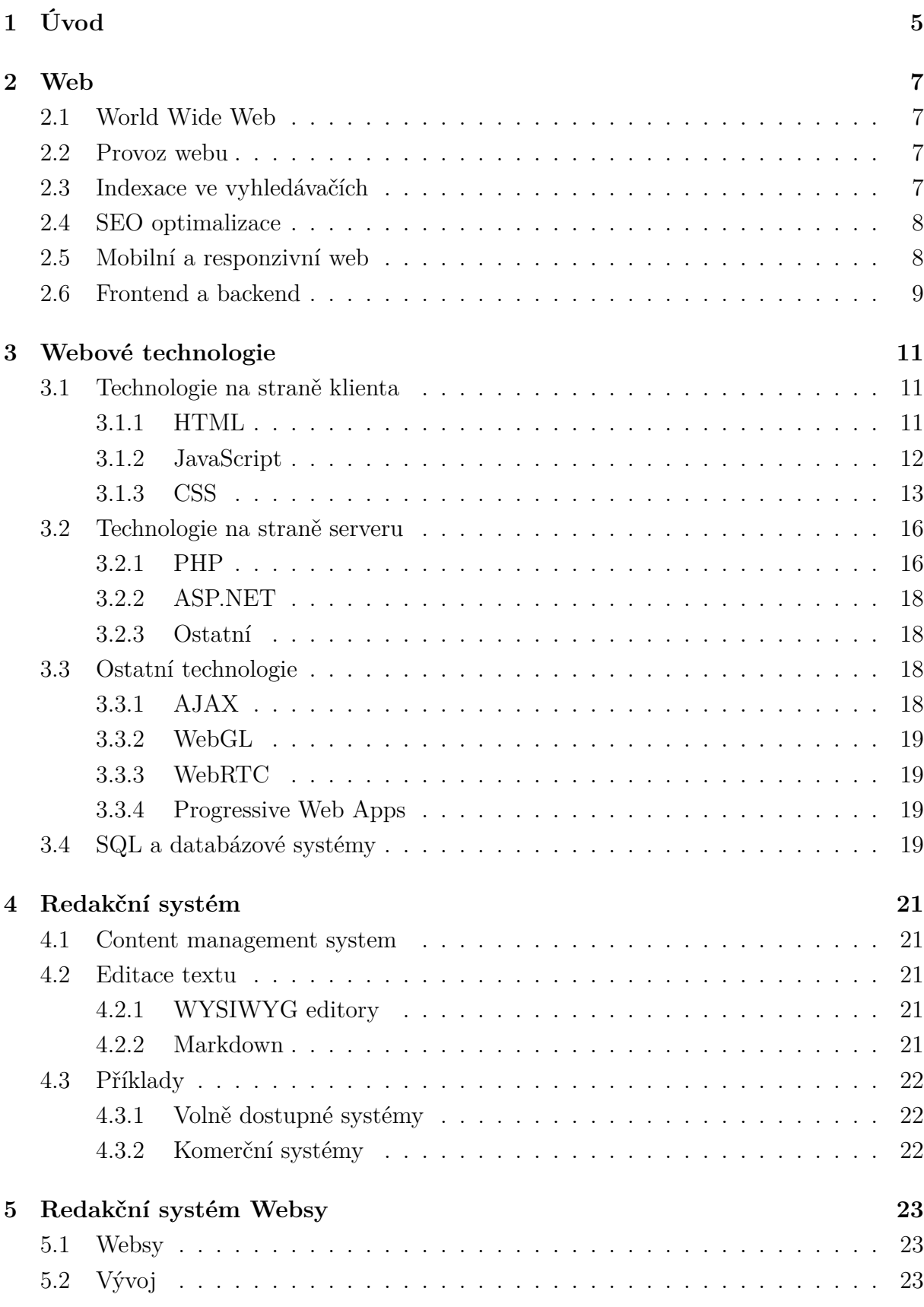

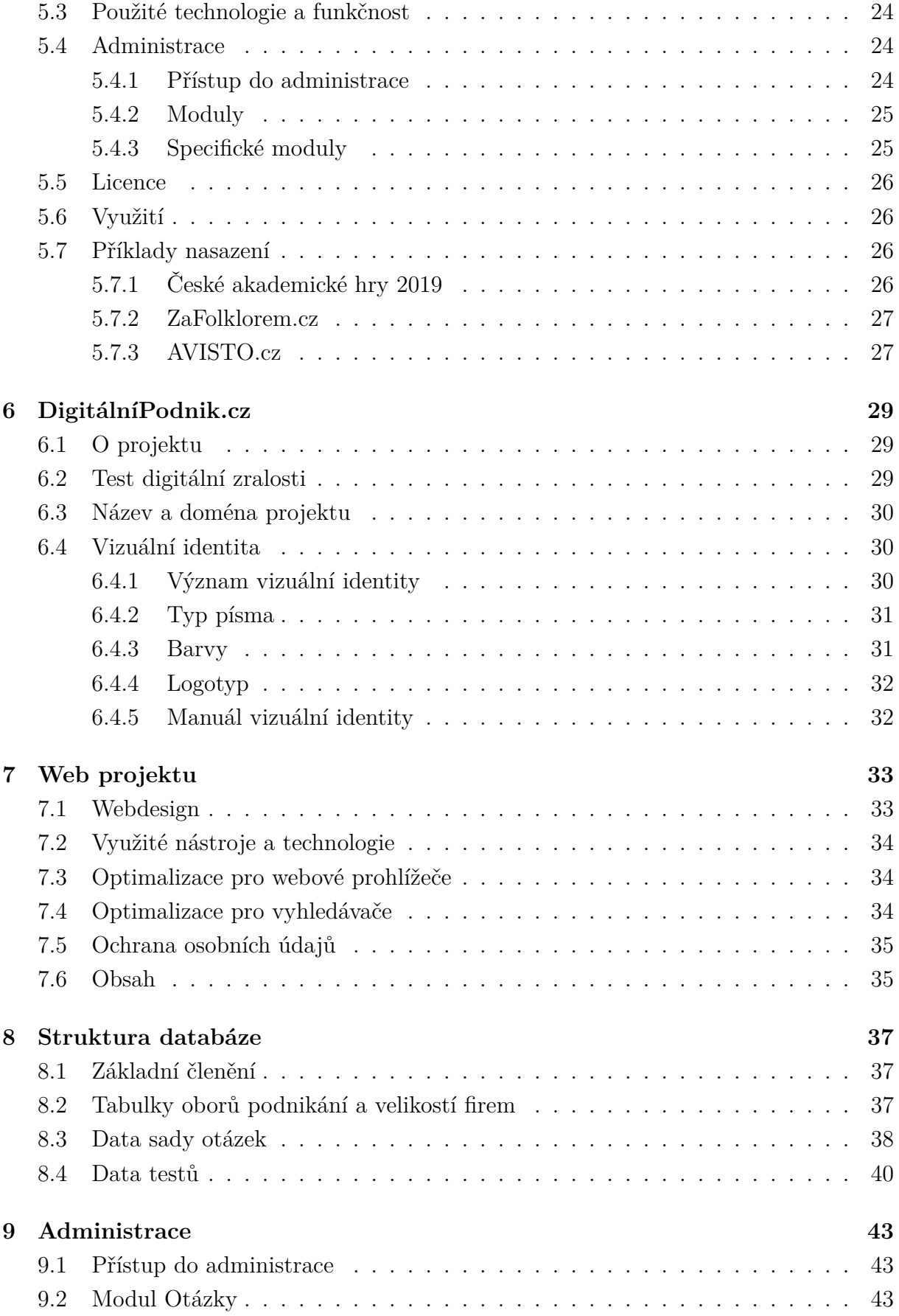

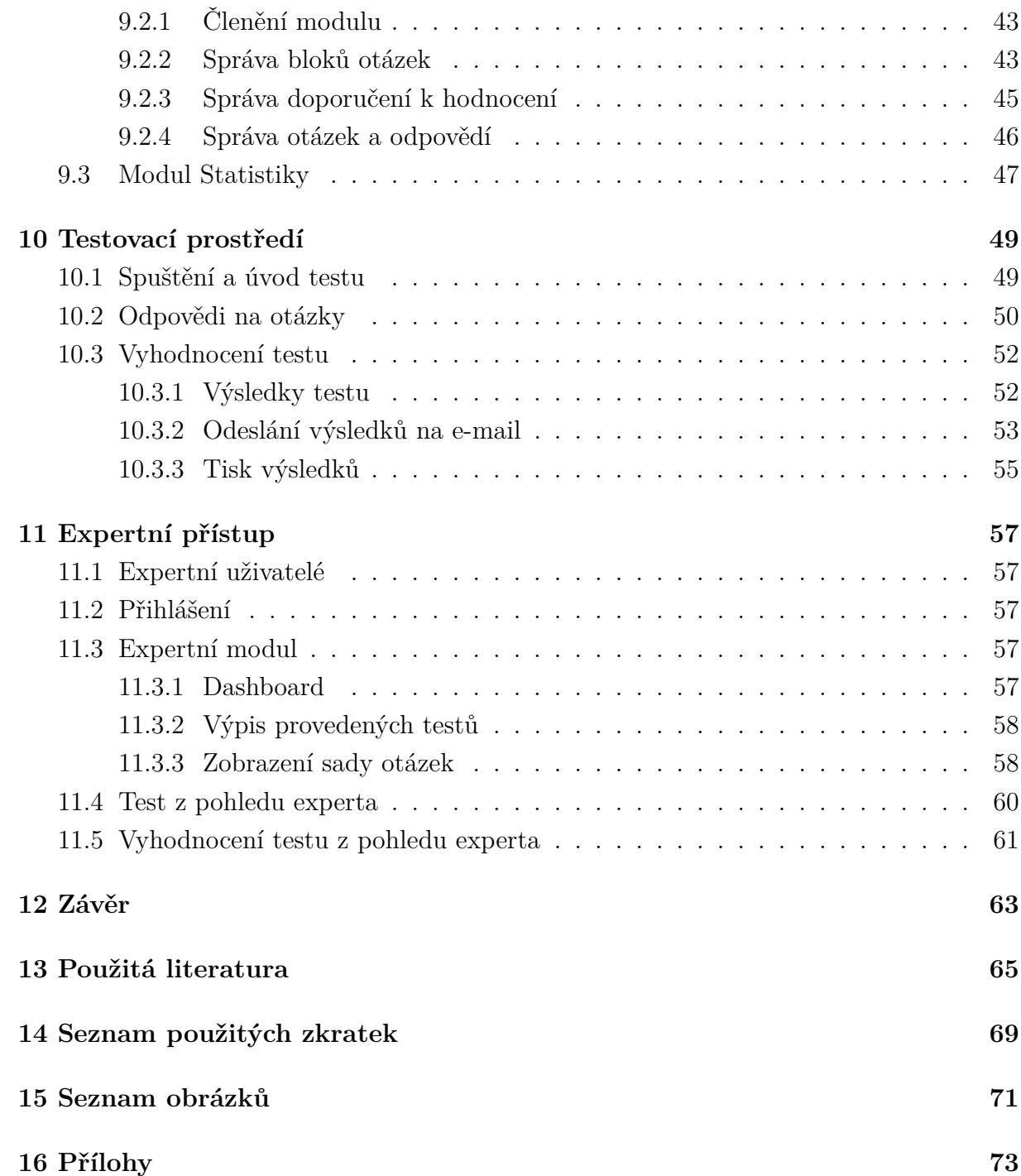

# **1 Úvod**

Digitalizace a automatizace procesů je bezpochyby velice aktuální téma. Ať už se jedná o Průmysl 4.0, digitalizaci státní správy nebo přesun firemních aplikací do cloudových služeb, vždy jde o proces, který na sebe váže počáteční finanční i časové náklady.

Tato investice však v budoucnu umožňuje celkové snížení provozních nákladů, zvýšení bezpečnosti, eliminaci výrobních i administrativních chyb nebo vyšší efektivitu výroby. Proces digitalizace ve výrobě i v administrativě tak přináší spoustu výhod.

Ačkoliv se jedná o výhodnou investici do budoucnosti firmy, ne všechny podniky si ji mohou dovolit v plné míře. Tento problém se týká především malých a středních podniků.

V druhé polovině roku 2019 jsem byl osloven s nabídkou na účast v projektu v rámci programu Éta Technologické agentury ČR s názvem *Digitální transformace pro inovace obchodních modelů v malých a středních podnicích v České republice*. Jedním z jeho cílů bylo vytvoření nástroje, který zhodnotí digitální zralost podniku a nabídne jeho vedení návrhy na zlepšení využití digitálních technologií. Jelikož se o digitalizaci a všeobecně o používání nových technologií dlouhodobě zajímám, nabídku jsem přijal.

Prvním krokem byla volba vhodné platformy, na jaké bude nástroj provozován. Web byla v tomto případě jasná volba, neboť je dostupný z jakéhokoliv zařízení s připojením k internetu a je jednoduché ho udržovat stále aktuální. Nezanedbatelnou výhodou volby webového prostředí je i možnost na něj vedle zmíněného nástroje umístit také informace o průběhu a výstupech projektu. Tvorbě webu se věnuji již několik let, a tak nebylo složité vybrat vhodné prostředí pro provoz a použité technologie.

U každého projektu je důležitý jeho název a také vizuální identita. Další etapa tedy zahrnovala volbu vhodného názvu a jednoduše zapamatovatelné vizuální identity. Projekt DigitálníPodnik.cz tak začal získávat svou podobu.

Stěžejním bodem celého projektu je však zjištění úrovně digitální zralosti konkrétního podniku. V rámci práce jsem proto vytvořil kompletní testovací prostředí s administrační částí pro správu otázek a odpovědí. V rámci podpory spolupráce s experty z řad odborníků a zástupců českých firem jsem vytvořil expertní modul přinášející rozšířené možnosti pro členy této expertní skupiny.

Celý proces vývoje projektu od volby názvu a domény, přes vývoj testovacího prostředí až po tvorbu expertního modulu popisuje následující text této diplomové práce. Na celém projektu spolupracují i další kolegové a odborníci, tato práce se tak zabývá pouze technickou, uživatelskou a vizuální stránkou projektu.

# **2 Web**

## **2.1 World Wide Web**

<span id="page-18-0"></span>Web je jedna ze služeb internetu, která je dnes nedílnou součástí našeho života. Historie webu sahá do 80. let minulého století, kdy byl tvořen jako nástroj pro výměnu informací [6], dnes jsou však na webu jak obyčejné prezentační stránky (např. vizitky firem, osobní blogy, zpravodajské služby), služby (např. sociální sítě, e-shopy) nebo webové aplikace různých zaměření. V každém z těchto případů se však spojuje využití několika různých [te](#page-76-0)chnologií.

Velkou výhodou webových aplikací, oproti těm nativním, je absence nutnosti instalace a s tím možnost je spustit na jakémkoliv zařízení bez ohledu na platformu a form factor. Uživatel tak má ve svém zařízení vždy aktuální verzi i obsah.

## **2.2 Provoz webu**

<span id="page-18-1"></span>Provoz každého webu je zajišťován s pomocí webového serveru, který může provozovatel spravovat sám, nebo může využít komerčně dostupných webhostingů.

Pro některé uživatele může být nevýhodou nutnost připojení k internetu. Tato podmínka však není nutná ve všech případech, webové aplikace je možné provozovat i v rámci lokální sítě nebo na lokálním serveru přímo v počítači uživatele.

Druhou možností, kdy není k provozu webové aplikace potřebné připojení k internetu, je poměrně mladá technologie Progressive Web Apps (*viz. kap. 3.3.4 - Progressive Web Apps*), zkráceně PWA, která v sobě kombinuje výhody nativních aplikací a těch webových. [9]

## **[2.3 In](#page-30-2)[d](#page-76-1)exace ve vyhledávačích**

<span id="page-18-2"></span>Pokud tvůrce webu chce, aby se o něm dozvěděli potenciální návštěvníci, je nezbytné jeho zaindexování ve vyhledávačích. V případě, že na váš web vede odkaz z jiného, již zaindexovaného webu, dozví se o něm a zaindexuje ho vyhledávač časem sám – to však může trvat týdny, ale i měsíce. Z tohoto důvodu je vyhledávači vhodné o webu "dát vědět".

Celosvětově i v České republice nejpoužívanější vyhledávač Google [1] nabízí službu Google Search Console [2], ve kterém je možné zaregistrovat váš web. Jedinou podmínkou zařazení je být majitelem nebo správcem webu – to se ověřuje buď umístěním vygenerovaného kódu do zdrojového kódu webu, nebo přes umístění měřícího kód[u](#page-76-2) služby Google Analytics, spravovaném [p](#page-76-3)od stejným Google účtem s jakým je majitel nebo správce přihlášen do služby Search Console. K dispozici je i několik dalších alternativních způsobů ověření vlastnictví. [3]

Česká dvojka na trhu Seznam.cz má postup informování vyhledávače o novém webu jednodušší. Url adresu stačí vložit do textového pole na adrese *search.seznam.cz/wt/pridej- -stranku* a potvrdit přidání kliknutím na tlačítko. [4]

## **2.4 SEO optimalizace**

<span id="page-19-0"></span>Velké téma v prostředí tvůrců a správců webu je optimalizace pro vyhledávače tzv. SEO z anglického *Search Engine Optimalization*. Cílem optimalizace je co nejlépe přizpůsobit textový i obrazový obsah a zdrojový kód stránek pro co nejlepší projití indexovacím robotem, a tím docílit co nejlepšího umístění ve výsledcích vyhledávání. [5]

SEO je v podstatně speciální obor, kterým se zabývají jak jednotlivci, tak i specializované firmy.

## **2.5 Mobilní a responzivní web**

<span id="page-19-1"></span>Velkým tématem moderního webu je přizpůsobení pro zobrazení na různých form factorech včetně mobilních zařízeních. Existují dvě cesty, kterými se webový vývojář může vydat – buďto vytvořit pro mobilní telefony a další menší zařízení druhou verzi webu, která je většinou umístěna na zvláštní subdoméně, nebo vytvořit responzivní webdesign (*viz. kap. 3.1.3 - Responzivní design*).

Přizpůsobení pro pohodlné prohlížení na všech typech zařízení je dnes téměř povinností nejen kvůli četnosti používání smartphonů<sup>1</sup> [10], ale také kvůli upřednostňování těchto web[ů v rá](#page-25-0)m[ci výsledků vyhledá](#page-25-0)vání ve vyhledávači Google [11].

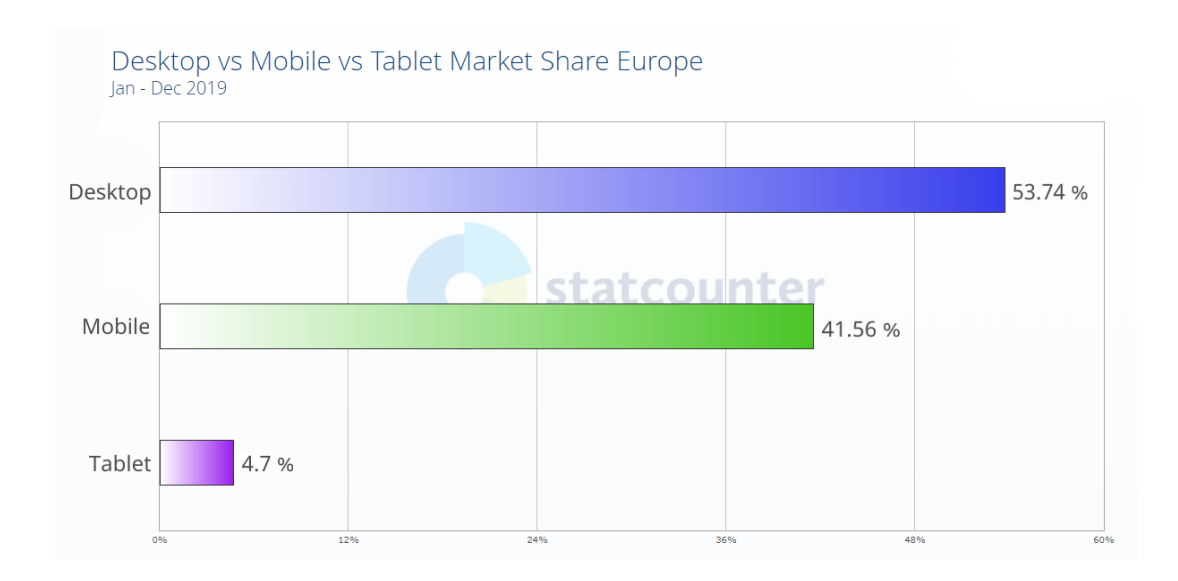

Obrázek 2.1: Návštěvnost webových stránek dle typu zařízení v Evropě v roce 2019 [10]

## **2.6 Frontend a backend**

<span id="page-20-0"></span>Webové aplikace se ještě více než ty desktopové dělí primárně na dvě části – backendovou a frontendovou. Backend webových aplikací je řešen a programován na straně serveru, naproti tomu frontend je zpracováván na straně klienta – webového prohlížeče. [12]

K vývoji backendu se dnes používá vícero programovacích jazyků a technologií. Mezi nejrozšířenější patří jazyk PHP, který je oblíben díky možnosti provozu na levnějších linuxových serverech a webhostinzích. Další poměrně rozšířenou technologií na [web](#page-77-0)ových serverech je ASP.NET vyvíjený a podporovaný firmou Microsoft, díky kterému je možné backend vyvíjet v jazyce C#. K dispozici jsou i další technologie a jazyky, např. Ruby či Python.

Základní znalostí kodéra frontendu je vždy značkovací jazyk HTML, který je stylován pomocí kaskádových stylů CSS. K zajištění funkčnosti či komunikace se serverem je dnes nedílnou součástí také JavaScript a na něm postavené knihovny a frameworky.

# **3 Webové technologie**

## **3.1 Technologie na straně klienta**

### <span id="page-22-0"></span>**3.1.1 HTML**

#### **Definice**

<span id="page-22-1"></span>HTML z anglického *HyperText Markup Language* je značkovací jazyk a jedná se o základní nástroj každého webového kodéra. HTML dokument popisuje obsah a rozložení dokumentu, jeho vzhled popisují kaskádové styly (*viz. kap. 3.1.3 - CSS*).

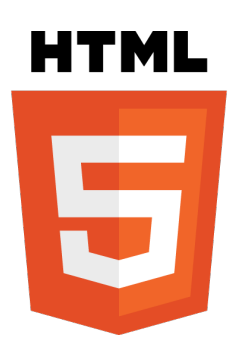

Obrázek 3.1: Logo HTML5 [7]

#### **Vývoj a současnost**

Počátky jazyka HTML sahají do roku 1989, kdy ve švýcarském CERNu přišel Tim Berners-Lee s myšlenkou, jak jednoduše sdílet a vyměňovat informace mezi počítači. Jeho myšlenka spočívala v možnosti tvořit jakési rozcestníky, které by odkazovaly na jednotlivé dokumenty a výsledky výzkumu či na výzkum jiný. Stránky tak měly obsahovat tzv. křížové odkazy.

V roce 1991 představil Tim Berners-Lee veřejnosti nový značkovací jazyk HTML společně s novým protokolem HTTP, což odstartovalo celou historii webu tak, jak ho známe dnes. Jazyk HTML vychází z tehdy již existujícího značkovacího jazyka SGML, se kterým sdílí několik základních tagů, jako například *title, p, h1-h6, ul, ol, li*. Hlavní novinkou bylo zahrnutí a implementace hypertextu, který umožňoval vzájemné propojení více HTML stránek. [6]

Postupem času se jazyk vyvíjel, vznikaly nové verze a specifikace, přibývaly nové tagy, technologie, či vznikaly nové webové prohlížeče (některé však svůj vývoj ukončily). V součas[né](#page-76-0) době je poslední specifikovanou verzí HTML5, která oproti předchozí verzi 4 nabídla nové tagy. Využití novinek je pak často spjato s využitím JavaScriptu (*viz. kap. 3.1.2 - JavaScript*).

#### **Syntaxe**

[H](#page-23-0)la[vním prvke](#page-23-0)m syntaxe je tag (značka), který může mít své atributy (vlastnosti). Existují dva typy tagů – párové a nepárové.

Struktura HTML dokumentu je pevně daná. Dokument by vždy měl začínat úvodním nepárovým tagem *<!doctype html>*, který určuje, podle jakého standardu je stránka tvořena (v příkladu je doctype pro HTML5). Následuje párový tag *<html>*, do kterého je zabalen celý obsah dokumentu. Obsah se dělí na dvě části, hlavičku (párový tag *<head>*) a tělo (párový tag *body*). V hlavičce jsou obsaženy informace o stránce, tzv. metatagy, nebo se zde připojují externí soubory. Tělo stránky obsahuje samotný obsah stránky, tedy to, co vidí návštěvník.

Základní struktura HMTL dokumentu:

```
<! doctype html>
\langlehtml><head>\langletitle>titulek stránky\langle/title>. . .
  \langlehead\rangle<body>
     obsah stránky
  </body>
\langle/html>
```
## **3.1.2 JavaScript**

#### **Definice**

<span id="page-23-0"></span>JavaScript (zkráceně JS) je skriptovací jazyk založený na jazyku Java. Jedná se o jazyk interpretovaný a většinou je využíván k zajištění funkčnosti webu na straně klienta – webového prohlížeče [13]. Javascript však lze využít i na straně serveru například využitím Node.js [14].

Jak již bylo zmíněno, JavaScript je interpretován webovým prohlížečem, tudíž rychlost zpracování operací je [záv](#page-77-1)islá na výkonu klientského zařízení. Na tento fakt je nutné myslet při návr[hu a](#page-77-2)plikace a věci, které je možné zpracovávat na serveru, vykonávat na něm tak, aby zátěž uživatelského zařízení nebyla příliš vysoká. Naštěstí se v posledních letech výkon zařízení výrazně zvýšil a jeho navyšování pokračuje i nadále, čímž je možné provádět náročnější výpočty a operace i na straně klienta bez velkých prodlev.

#### **Syntaxe**

Syntaxe vychází z jazyka C a obsahuje i prvky jazyka Pascal. Syntaxe je case-sensitive, proto je při psaní kódu třeba na tuto skutečnost myslet, neboť *var promenna* a *var Promenna* jsou dvě odlišné proměnné.

#### **JS knihovny**

Vzhledem k rozšířenosti a stále častějšímu využití vzniklo a je k dispozici mnoho rozšíření, knihoven či frameworků.

Mezi ty nejrozšířenější patří knihovna jQuery, která zjednodušuje použití JavaScriptu při vytváření jednoduchých i složitějších funkcionalit. Zjednodušuje tak například práci s AJAXem, animování, manipulaci s objekty a jejich obsahem, či přidávání funkcí k událostem prvků. [15]. I vzhledem k rozšířenosti jsou na této knihovně postaveny další pluginy, či knihovny, např. pro vykreslování grafů.

Vedle knihovny jQuery existují i další, například React [16] nebo Knockout [17], které obdobně zjedn[odu](#page-77-3)šují tvorbu interaktivních UI. Díky těmto knihovnám je možné vytvořit stejnou funkčnost jako se samostatným JavaScriptem, av[šak](#page-77-4) s jednodušším z[dro](#page-77-5)jovým kódem a za kratší čas strávený programováním.

#### **3.1.3 CSS**

#### **Definice**

<span id="page-24-0"></span>CSS z anglického *Cascading Style Sheet* neboli kaskádové styly jsou pevně vázány s HTML a popisují vzhled samotné HTML stránky [18].

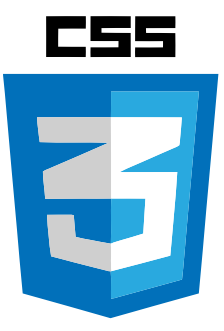

Obrázek 3.2: Logo CSS3 [8]

Historie CSS se začala psát v roce 1994, kdy myšlenka stylování HTML dokumentů již existovala, avšak každý, tehdy dostupný, webový prohlí[že](#page-76-4)č měl vlastní systém stylů. To chtěl změnit Håkon Wium Lie, když v tomto roce vydal první verzi kaskádových svých

stylů. Na podobném konceptu však pracoval i Bert Bos, a tak spojili své síly a myšlenky a vydali první specifikaci CSS1.

Vývoj byl později zaštítěn konsorciem W3 zaštiťující i vývoj jazyka HTML. Možnosti CSS se postupně rozšiřovaly, poslední vydaná verze je CSS3. [19]

Možnosti CSS jsou dnes velice široké, od základního nastavení barvy textu či okrajů až po pokročilé animování objektů bez nutnosti použití JavaScriptu. Nepostradatelnou součástí syntaxe jsou identifikátory (*id – #*), třídy (*class – .*) a [se](#page-77-6)lektory (*selectors*), které umožňují přiřadit styly konkrétním objektům či jejich skupinám.

Ačkoliv se situace zlepšuje, CSS i v poslední verzi stále trápí problémy s kompatibilitou některých vlastností (*properties*) napříč webovými prohlížeči. Stále je tak u některých vlastností nutné využívat prefixy pro konkrétní prohlížeče či vykreslovací jádra<sup>1</sup>.

#### **Syntaxe**

Syntaxe CSS se primárně skládá z vlastností a jejich hodnot. Dalším stavebním kamenem jsou identifikátory, třídy a selektory.

#### **Responzivní design**

<span id="page-25-0"></span>Responzivní webdesign se stává stále obvyklejším, neboť na rozdíl od speciálního mobilního webu, je možné obsáhnout celou škálu form factorů. Tvorba responzivního designu začíná již při psaní základního rozložení stránky v HTML a pokračuje u tvorby stylů, které se můžou měnit v závislosti na orientaci a rozlišení konkrétního zařízení.

K určení, jaké styly se v jaké situaci mají aplikovat, slouží Media Queries [20]. Styly se aplikují v případě, že podmínka u konkrétní Media Query je splněna. Do podmínky je možné zahrnout maximální a minimální šířku nebo orientaci zařízení. V praxi se mění hlavně velikosti objektů, velikost písma nebo se zviditelňují/zneviditelňují prvk[y s](#page-77-7)tránky.

Příklady Media Query:

```
@media only screen and (max- width : 1000px ) {
  #navigation {
    display : none ;
  }
  #show - nav\{display: block;
  }
}
```
<sup>1</sup> *-webkit-, -moz-, -o-, -ms-*

```
@media only screen and ( orientation : landscape ) {
  div#main {
    max- width : 900px ;
  }
}
```
Při splnění první podmínky (horizontální rozlišení zařízení je maximálně 1000 px) je zneviditelněna navigace a na stránce se ukáže tlačítko pro její zobrazení/rozbalení. Při splnění druhé podmínky (zařízení je otočeno na šířku) může mít div s id *main* maximální šířku 900 px.

#### **SASS**

Kaskádové styly u velkých webových projektů mohou být obsáhlé, a tím i méně přehledné. Tento problém umožňuje redukovat jazyk SASS, který rozšiřuje a doplňuje CSS. Nabízí například použití proměnných, polí nebo funkcí. Na rozdíl od obyčejného CSS, které není po uložení třeba nijak dále zpracovávat, SCSS soubory jsou po uložení zkompilovány do výsledného CSS souboru.

Velkou výhodou SASS je možnost zajištění zpětné kompatibility stylů, ve zdrojových souborech tak není nutné například přidávání prefixů k vybraným vlastnostem, o to se stará SASS při kompilaci. [21]

#### **Bootstrap**

Výhod jazyka SASS vy[uží](#page-77-8)vá sada nástrojů a tříd Bootstrap, který vznikl jako jeden z projektů společnosti Twitter. Hlavním lákadlem je možnost šetření času při základním stylování šablon bez nutnosti psát jakékoliv CSS styly. K dispozici je totiž sada předpřipravených CSS tříd pro velikosti, pozicování, obarvení či sada tříd pro formuláře.

Bootstrap nabízí nastavení základních parametrů stránky, jako jsou primární, sekundární barva grafických prvků nebo barva a velikosti písma. Využití mřížkového systému (*grid system*) pro nastavení rozložení stránky pak automaticky zajišťuje základní responzivitu webu. [22]

Využití Bootstrapu je široké, od malých webů až po velké projekty. V případě, kdy je potřeba rychle nastylovat webovou stránku, je Bootsrap ideálním řešením. Pokud je požadavek na v[ytv](#page-77-9)oření unikátního webdesignu, je již zapotřebí určitá míra tvorby vlastních stylů.

## **3.2 Technologie na straně serveru**

## **3.2.1 PHP**

#### <span id="page-27-0"></span>**Definice**

<span id="page-27-1"></span>PHP - Hypertext Preprocessor je skriptovací programovací jazyk využívaný k programování webových aplikací. Jedná se o jazyk interpretovaný a jeho syntaxe vychází z jazyků C a Perl. [23]

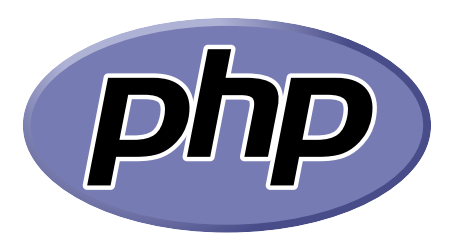

Obrázek 3.3: Logo PHP [24]

Výhodou je možnost interpretovat PHP na jakémkoliv webovém serveru bez ohledu na platformu. Jednou z hlavních vlastností PHP je absen[ce](#page-77-10) použití datových typů. O jaký datový typ se jedná, určuje interpret při překládání zdrojového kódu na základě dat, která jsou do proměnné vložena. Datové typy do jisté míry přinesla verze 7, která umožňuje jednoduché přetypování přidáním názvu datového typu do závorek před vkládanou hodnotu.

PHP kód:

```
$promena = (int) "1";var_dump( $promena ) ;
```
Výstup:

 $int(1)$ 

#### **Syntaxe**

Syntaxe jazyka vychází z jazyků C a Perl. PHP kód je vkládán do sekvence znaků *<?php ?>* a je možné ho umístit do samostatných .php souborů, ale také jako součást .html souboru. Syntaxe jazyka není case-sensitive.

Základní znaky syntaxe:

• proměnné mají dolarový prefix *\$*;

- hodnoty pole jsou umístěny do závorek *array()*, od verze 7 je možný jednodušší zápis v hranatých závorkách *[]*;
- řádek kódu je ukončen středníkem;
- podmínky jsou zapisovány standardně klíčovými slovy *if-else*;
- pro cykly jsou k dispozici klíčová slova *for, foreach, while, do-while*;
- víceřádkové sekce kódu (podmínky, cykly) jsou zabalovány do složených závorek *{}*;
- vypsání textu či jiné hodnoty zajišťuje klíčové slovo *echo*.

Příklad syntaxe PHP kódu:

```
\langle?php
  $pole\_hodnot = ['He", 1, "1", "lo", 5, " " , "World";foreach ( $pole_hodnot as $polozka ){
     if (!is numeric (\text{$polozka }))
       echo $polozka ;
  }
?>
```
Výstup:

Hello World

#### **Vývoj a současnost**

PHP začal v roce 1994 tvořit Rasmus Lerdorf, který sadu skriptů, tehdy pojmenovanou *Personal Home Page Tools*, využíval ke sledování návštěvnosti svého osobního webu. Později do PHP dodal další funkčnost a v roce 1995 vydal první veřejnou verzi, která byla schopna databázové interakce a bylo s ní možné vyvíjet základní dynamické webové aplikace. V té době se ještě PHP příliš nepodobalo jeho současné podobně.

Následné vydání nových verzí formovalo PHP do skutečného programovacího jazyka a získávalo si stále větší komunitu příznivců z řad webových vývojářů. [25]

V současnosti je PHP vyvíjeno komunitou vývojářů a jeho aktuálně nejnovější stabilní verze je PHP 7.4. Platforma je také nejrozšířenější mezi dostupnými platf[orm](#page-78-0)ami pro vývoj webových aplikací [26].

#### **PHP frameworky**

Při tvořbě náro[čně](#page-78-1)jších aplikací je možné použít některý z často volně dostupných PHP frameworků, které obsahují sady předprogramových tříd a funkcionalit. Na trhu je k dispozici velké množství těchto frameworků, například Laravel, Nette, Symphony, Zend a další.

#### **3.2.2 ASP.NET**

<span id="page-29-0"></span>ASP.NET je platforma pro vývoj webových aplikací vyvíjená společností Microsoft. Platforma, postavená na desktopové platformě .NET, je obohacena o rozšiřující nástroje a knihovny potřebné pro vývoj webových aplikací (např. šablonovací systém Razor).

Programování je možné v jazycích C#, F# a Visual Basic. Vývoj pak může probíhat na Windows, Linuxu i macOS, na stejných platformách může být také provozován.

Ačkoliv je ASP.NET méně využívaný než PHP [26], jedná se o velmi rozšířenou platformu s širokými možnostmi využití. Velkou výhodou je možnost programování v jazyce C#, jelikož se však jedná o jazyk kompilovaný, je při vývoji po každé úpravě backendového kódu nutná kompilace, a někdy i restartování celé a[pli](#page-78-1)kace. [27]

#### **3.2.3 Ostatní**

<span id="page-29-1"></span>Vedle PHP a ASP.NET, které celosvětově využívá téměř 90 % webů<sup>2</sup> [26], existují i další platformy využitelné pro vývoj. Patří mezi ně například Ruby, Java nebo Node.js.

## **3.3 Ostatní technologie**

#### <span id="page-29-2"></span>**3.3.1 AJAX**

<span id="page-29-3"></span>Asynchronous JavaScript And XML, zkráceně AJAX, není programovací jazyk, ale kombinace využití základních technologií, která umožňuje propojení se serverem a dynamickou změnu obsahu již načtené stránky bez nutnosti ji přenačítat. [28]

AJAX funguje následovně:

- 1. na stránce nastane událost (např. kliknutí na tlačítko);
- 2. pomocí JavaScriptu je vytvořen objekt XMLHttpRequest;
- 3. XMLHttpRequest je naplněn daty a odeslán na server;
- 4. server zpracuje požadavek a vrátí výsledky;
- 5. pomocí JavaScriptu jsou výsledky přečteny;
- 6. na základě výsledků je změněn obsah či podoba stránky.

<sup>&</sup>lt;sup>2</sup>Dle statistik webu w3tech.com bylo PHP v květnu 2020 využito na 78.9 % a ASP.NET na 10.2 % webů.

Využití AJAXu je široké, například při validaci a ukládání dat z formulářů, u informačních systémů nebo e-shopů.

#### **3.3.2 WebGL**

<span id="page-30-0"></span>WebGL je multiplatformní technologie pro vykreslování 3D grafiky na webových stránkách prostřednictvím HTML5 elementu canvas. Technologie vychází z OpenGL, je volně dostupná a podporována všemi hlavními prohlížeči<sup>3</sup>, jejichž tvůrci jsou také členové pracovní skupiny vyvíjející WebGL [29]. Tuto technologii využívá například služba Google Mapy.

#### **3.3.3 WebRTC**

<span id="page-30-1"></span>Technologie přináší možnost real-timové komunikace do webového prohlížeče. WebRTC je využitelné skrz JavaScriptové API, implementované v moderních prohlížečích, a umožňuje vytvářet hlasové nebo videokomunikátory. Jedním ze známých příkladů nasazení je videokominukátor Google Meet. Za vývojem stojí například Apple, Google, Microsoft či Mozilla. [30]

#### **3.3.4 [Pr](#page-78-2)ogressive Web Apps**

<span id="page-30-2"></span>Progresivní webové aplikace, zkráceně PWA, kombinují výhody nativních aplikací a těch webových. Při načtení ve webovém prohlížeči se aplikace tváří jako normální web, avšak je možné je stáhnout do zařízení, kde jsou poté k dispozici v seznamu aplikací a mohou fungovat offline. [9]

Vzhledem k tomu, že se jedná o původně webovou aplikaci s využitím responzivního webdesignu, je zajištěna m[ul](#page-76-1)tiplatformní kompatibilita napříč všemi form factory.

## **3.4 SQL a databázové systémy**

<span id="page-30-3"></span>Ukládání dat je důležitou součástí všech aplikací a systémů, včetně těch webových. Stejně jako pro programování je i pro ukládání dat k dispozici několik databázových systémů. Základem systémů je standardizovaný dotazovací jazyk SQL, který využívají vývojáři na konkrétních platformách, jako je MySQL, MSSQL či Oracle pro práci s daty.

Komunikaci s databází zajišťují vývojové platformy, které nabízejí sadu funkcí či objektových tříd pro ukládání nebo výběr dat z databáze.

<sup>3</sup>Google Chrome, Microsoft Edge, Mozilla Firefox a Safari

# **4 Redakční systém**

## **4.1 Content management system**

<span id="page-32-0"></span>Content management system, zkráceně CMS a česky označovaný systém pro správu obsahu, je systém, který umožňuje správu obsahu i bez jakéhokoliv programovacího, značkovacího či skriptovacího jazyka. [31]

Administrační část těchto systémů, zpravidla umístěna buď na subdoméně, nebo na konkrétní url adrese webu, poskytuje grafické rozhraní, ve kterém je možné vytvářet a upravovat strukturu webu, jedn[otli](#page-78-3)vé stránky, nebo i měnit grafickou šablonu webu.

Na trhu je k dispozici velké množství těchto systémů, ať už volně dostupných, nebo těch placených. Ty placené jsou obvykle vyvíjeny společnostmi, které se samy zabývají tvorbou webových stránek, a tak systém tvoří pro vlastní potřebu.

CMS může být buď univerzální (např. systém pro správu webu), nebo vyvíjený pro konkrétní nasazení (např. e-shopový systém).

Univerzální systémy pro správu webových stránek jsou často označovány jako redakční nebo publikační systémy.

## **4.2 Editace textu**

#### <span id="page-32-1"></span>**4.2.1 WYSIWYG editory**

<span id="page-32-2"></span>Jedním z pilířů redakčních systémů je editace textového obsahu stránek. Aby se předešlo potřebě uživatelovy znalosti HTML, používají se k úpravě obsahu tzv. WYSIWYG editory. WYSIWYG je zkratka z anglického *What You See Is What You Get* – česky *co vidíš, to dostaneš*, ze které je jasné, že se jedná o graficky orientovaný editor, podobný těm z kancelářských balíků. Uživatel tak text píše a formátuje v grafickém prostředí bez nutnosti žádných dalších znalostí.

#### **4.2.2 Markdown**

<span id="page-32-3"></span>Alternativou k WYSIWIG editorům je formátování textu pomocí značkovacího jazyka Markdown. Formátování je definováno na základě jednoduché syntaxe a užití speciálních symbolů. [32]

Příklady syntaxe:

- tučn[é p](#page-78-4)ísmo je umístěno mezi zdvojené hvězdičky např. *\*\*ztučněný text\*\**;
- kurzíva je umístěna mezi jednoduché hvězdičky např. *\*text kurzívou\**;
- nadpisy jsou značeny křížkem, přičemž jejich počet určuje úroveň nadpisu např. *### H3 - nadpis třetí úrovně*;
- odkazy jsou zapisovány ve formátu *[text odkazu](https://adresa-kam-vede-odkaz.cz)*;
- syntaxe je definována také pro tabulky, číslované a odrážkové seznamy nebo obrázky.

Užití Markdownu je poměrné rozšířené. Již pár let ho nabízí například Facebook u formátování popisů událostí a jeho využití na síti se stále rozšiřuje, k popisům repozitářů na webu ho využívá také GitHub.

## **4.3 Příklady**

#### <span id="page-33-0"></span>**4.3.1 Volně dostupné systémy**

<span id="page-33-1"></span>Jak je psáno výše, redakčních systémů je na trhu k dispozici velké množství. Mezi ty nejznámější a nejrozšířenější patří systémy WordPress, Drupal či Joomla [33], které nabízí i one-click instalaci, možnost doinstalace již vytvořených grafických šablon a dalších plug- -inů. Tyto systémy jsou v neustálém vývoji a nabízí stále více možností.

Jejich velká univerzálnosti se ale na výkonově slabších webhostinzích [mů](#page-78-5)že projevovat na rychlosti načítání stránek. Vzhledem k jejich rozšířenosti jsou také cílem hackerů.

Do popředí se v posledních letech dostávají i služby jako Webnode [34], vyvíjený v Brně, nebo Wix.com [35], které nabízí kompletní řešení včetně automatického zřízení webhostingu. Jednoduchý web tak dokáže vytvořit po registraci a jednoduchém nastavení každý. K dispozici jsou opět šablony nebo obrázky z fotobank. V případ[ě p](#page-78-6)otřeby nějaké složitější funkcional[ity](#page-78-7) nebo vytvoření unikátního vzhledu je již zapotřebí zkušenější uživatel nebo vývojář.

#### **4.3.2 Komerční systémy**

<span id="page-33-3"></span><span id="page-33-2"></span>Firmy zabývající se zakázkovou tvorbou webových stránek často nespoléhají na rozšířené redakční systémy, ale soustředí se na vývoj vlastního řešení, které jsou schopny lépe přizpůsobit potřebám svých zákazníků nebo je napojit na další podnikové systémy. Mezi takové patří i níže popsaný redakční systém Websy.

# **5 Redakční systém Websy**

## **5.1 Websy**

Redakční systém Websy je jednoduchý a univerzální systém pro správu webových stránek a aplikací. Při jeho vývoji byl a stále je kladen důraz na jednoduchost administrace a rychlost provozu. Systém je modulární a umožňuje u každého nasazení různé konfigurace. Dále je možné nastavit odlišné oprávnění jednotlivým uživatelům nejen co se týče povolení přístupu k modulům, ale také ke konkrétním funkcím v rámci nich. [36]

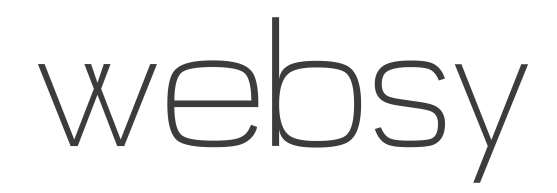

Obrázek 5.1: Logo redakčního systému Websy

## **5.2 Vývoj**

Na systému<sup>1</sup> jsem začal pracovat v roce 2012 ve druhém ročníku střední školy během práce na projektu *Procvič si názvosloví | Názvosloví.cz*<sup>2</sup> [37] v rámci Středoškolské odborné činnosti [38].

První gene[ra](#page-34-0)ce systému fungovala bez využití databáze a neměla grafické rozhraní. Obsah byl tvořen formou klasického HTML a CSS, [kdy](#page-78-8) pro každou stránku existoval samostat[ný](#page-79-1) soubor. Postupně se z několika navzájem propojených PHP skriptů, které dodnes pohání zmíněný projekt, stal plnohodnotný redakční systém s grafickým rozhraním.

Systém je v neustálém vývoji a od začátku až do současnosti je tvořen pouze mnou. První web s tímto systémem byl spuštěn v létě roku 2014 a od té doby prošel mnoha úpravami a doplněními o nové funkce. Většina funkcí vzniká na základě potřeb uživatelů či zkušeností s využíváním.

<sup>1</sup>Na začátku vývoje nesl systém pojmenování WebSystem.

<span id="page-34-1"></span><span id="page-34-0"></span><sup>2</sup>Projekt vytvořený na podporu studentů při výuce a procvičování chemického názvosloví na základních, středních i vysokých školách. Na tomto projektu spolupracuji s kolegyní Michaelou Janskou, která zajišťuje obsahovou část projektu. S projektem jsme získali první místo v Celorepublikové přehlídce SOČ v oboru *12. Tvorba učebních pomůcek, didaktická technologie*. [38]

Ve čtvrtém ročníku střední školy jsem o Websy zpracoval také Středoškolskou odbornou činnost [39], se kterou jsem získal první místo na Celostátní přehlídce SOČ v oboru *18. Informatika* a následně obsadil druhé místo v Českých hlavičkách v kategorii Ingenium.

## **5.3 Použité technologie a funkčnost**

<span id="page-35-0"></span>Systém je primárně vyvíjen v jazyce PHP, část funkcí využívá jazyka JavaScript. Provoz je možný na serverech s PHP verze 5.6 a vyšší, avšak doporučuji PHP verze 7.3 a vyšší. K ukládání dat je využíván databázový systém MySQL.

Při vývoji není využíván žádný framework či šablonovací systém. Jádro systému využívá vlastních objektových tříd. Tvorba šablon je možná formou HTML, JS a CSS, pro doplnění obsahu a dalších částí stránky do šablony je pak připravena objektová PHP třída.

## **5.4 Administrace**

#### <span id="page-35-1"></span>**5.4.1 Přístup do administrace**

<span id="page-35-2"></span>Administrace je přístupná na určité adrese webu (může se lišit podle konfigurace). Prostředí je responzivní, díky čemuž je možné spravovat obsah i na tabletech a mobilních telefonech.

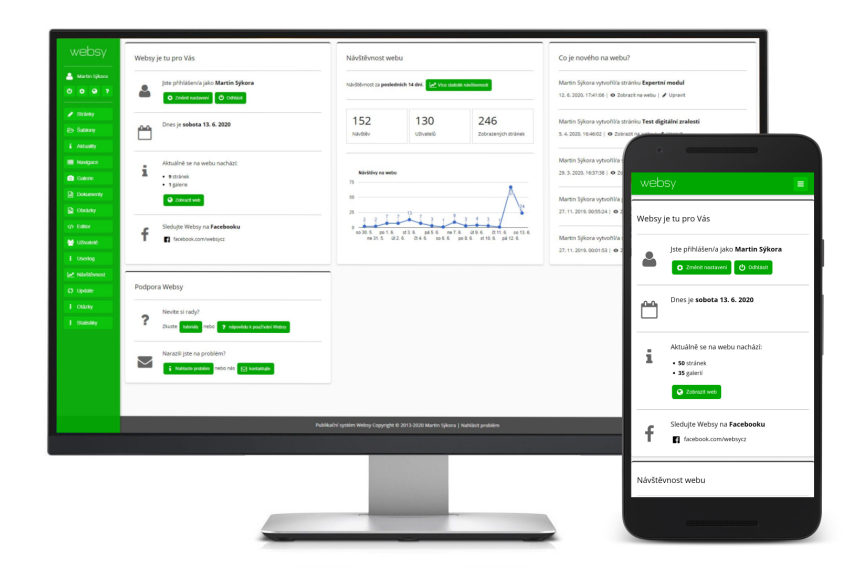

Obrázek 5.2: Administrace redakčního systému Websy
#### **5.4.2 Moduly**

Jak již bylo zmíněno, systém je modulární. Každý modul zajišťuje jinou část či funkčnost webu.

V plné konfiguraci jsou k dispozici tyto moduly:

- **Stránky** správa struktury webu a obsahu stránek, jako obsah stánky lze použít i PHP skript;
- **Aktuality** organizace aktualit, jejich tvorba probíhá v modulu *Stránky*;
- **Navigace** správa navigací;
- **Šablony** správa a nastavení šablon, obvykle dostupný pouze pro tvůrce webu;
- **Galerie** správa fotogalerií;
- **Dokumenty** organizace a nahrávání dokumentů;
- **Obrázky** organizace a nahrávání obrázků pro použití v obsahu stránek;
- **Uživatelé** správa uživatelů a jejich oprávnění;
- **Userlog** výpis proběhlých událostí v systému;
- **Návštěvnost** zobrazení návštěvnosti webu a dalších informací v grafech a tabulkách, data jsou získávána pomocí Analytics API ze služby Google Analytics;
- **Editor** jednoduchý editor skriptů pro akutní opravy šablon, stylů či skriptů v obsahu (nikoliv zdrojových souborů systému), dostupný pouze pro tvůrce webu;
- **Update** aktualizační modul, pro manuální aktualizaci jednotlivých modulů a funkcí, dostupný pouze pro vývojáře systému.

#### **5.4.3 Specifické moduly**

Různá nasazení si žádají různá řešení, a tak v průběhu tvorby webů s Websy vznikaly potřeby pro tvorbu specifických modulů. Vznikly tak například moduly pro správu disciplín a zadávání výsledků v rámci Českých akademických her 2019, organizaci směn řidičů taxislužby, správu pozvánek na folklorní akce v rámci projektu ZaFolklorem.cz, jednoduchý fakturační systém či moduly pro tento projekt, popsané níže v této práci (*viz. kap. 9.2 - Modul Otázky a 9.3 - Modul Statistiky*).

# **5.5 Licence**

Websy není a nikdy nebude poskytováno pod žádnou svobodnou licencí. Jedná se o komerční redakční systém, který je využíván pouze mnou při tvorbě zakázkových webů a aplikací pod licenční smlouvou klient-poskytovatel. Druhým využitím jsou projekty, na kterých se podílím.

# **5.6 Využití**

Systém nabízí širokou škálu využití a díky možnosti doplnit administraci o další moduly se jeho možnosti ještě rozšiřují. Za necelých 6 let od spuštění prvního webu byl systém Websy využit na více jak 30 webech, od webu penzionu, taxislužby, cukrárny, vinařství až po weby akcí. V následující kapitole se nachází výčet těch nejzajímavějších.

# **5.7 Příklady nasazení**

## **5.7.1 České akademické hry 2019**

Největší akademická sportovní událost v ČR pořádaná každý rok jinou českou univerzitou. Organizace ročníku 2019 se zhostilo brněnské VUT.

Pro potřeby akce byly doplněny moduly pro správu sportů a disciplín, přihlašování a organizaci účastníků a následné zadávání výsledků soutěží v průběhu her.

*www.2019.ceskeakademickehry.cz*

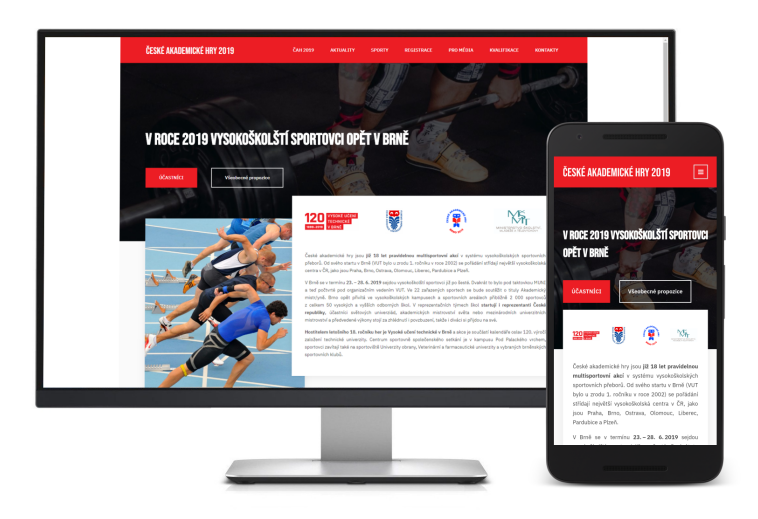

Obrázek 5.3: Web Českých akademických her 2019

#### **5.7.2 ZaFolklorem.cz**

Projekt ZaFolklorem.cz, který si klade za cíl tvořit a udržovat největší databázi pozvánek na folklorní akce v ČR, vznikl v loňském roce a velmi rychle se začal těšit velké oblibě návštěvníků. Za rok 2019 tak příznivce folkloru pozval na 1 199 událostí.

Při tvorbě webu byl systém doplněn o modul na jednoduchou správu pozvánek.

*www.zafolklorem.cz*

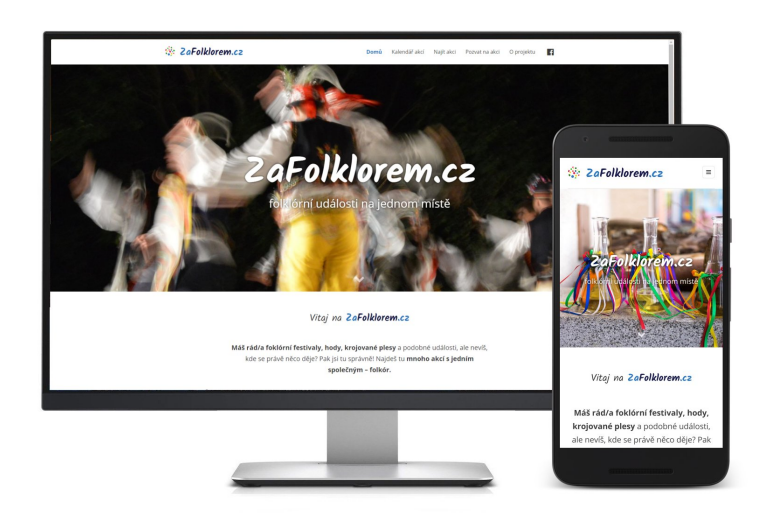

Obrázek 5.4: Web ZaFolklorem.cz

#### **5.7.3 AVISTO.cz**

Projekt AVISTO nabízí základní administrativu pro OSVČ na jednom místě. Podnikatelé mají v klientské sekci k dispozici několik modulů s různým obsahem, jako jsou vzory smluv, interních směrnic a jiných dokumentů, jednoduchý fakturační systém nebo chytrá knihovna s radami a tipy pro podnikatele. Obsah je uživateli zpřístupněn při hrazení paušálního poplatku.

Při tvorbě webu a celého portálu byl systém doplněn o moduly pro správu vzorů smluv, směrnic a promo kódů.

*www.AVISTO.cz*

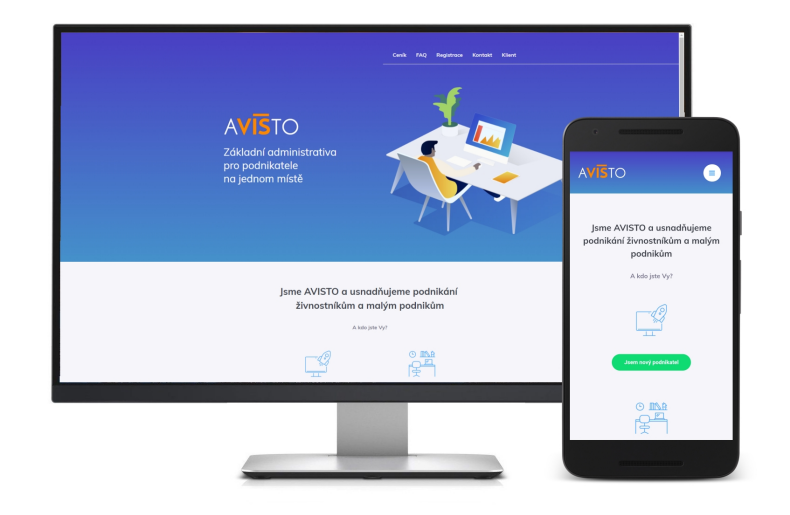

Obrázek 5.5: Portál AVISTO.cz

# **6 DigitálníPodnik.cz**

# **6.1 O projektu**

Projekt DigitálníPodnik.cz vznikl jako jeden z výstupů projektu financovaného v rámci programu Éta Technologické agentury ČR s názvem *Digitální transformace pro inovace obchodních modelů v malých a středních podnicích v České republice*, řešený brněnským VUT ve spolupráci s českobudějovickou VŠTE a podporovaný Asociací malých a středních podniků ČR, Výzkumným ústavem pro podnikání a inovace a Hospodářskou komorou ČR. Projekt je realizován v období únor 2019 - leden 2022 a jeho záměrem je posilování inovační kapacity, konkurenceschopnosti a udržitelné výkonnosti malých a středních podniků, zlepšení úrovně digitalizace a získání nových konkurenčních výhod. [40]

Na brněnském VUT je projekt veden paní proděkankou doc. PhDr. Ivetou Šimberovou, Ph.D., která mě zároveň oslovila s nabídkou spolupráce na tomto projektu. DigitálníPodnik.cz zahrnuje prezentační web a podpůrnou webovou aplikaci pro z[jišt](#page-79-0)ění digitální zralosti napříč malými a středními podniky a následná doporučení k jejímu zlepšení.

# **6.2 Test digitální zralosti**

Návrh nových obchodních modelů zahrnujících vyšší míru využití digitálních technologií předchází zjištění aktuálního stavu digitální zralosti podniku. Cestou, jak tento stav zjistit automatizovaně a pro jakoukoliv firmu, bylo vytvoření testu, po jehož absolvování bude ohodnocena úroveň digitální zralosti konkrétního podniku.

Na základě výzkumu kolegů, spolupráci s partnery projektu a následným návrhem možnosti strojového hodnocení odpovědí bylo rozhodnuto o této struktuře a základních parametrech podoby testu a testovacího prostředí<sup>1</sup>:

- testové otázky jsou členěny do tematických bloků, rozdělených do dvou skupin otázky pro management a otázky pro výro[bu](#page-40-0);
- každá otázka má svou bodovou váhu;
- odpovědi na otázky mají svou procentuální váhu;
- každý blok má nastaveny procentuální úrovně z maximálního celkového počtu získaných bodů za odpovědi na otázky pro hodnocení podle semaforu – například: zelená (100-70 % bodů), oranžová (70-40 %), červená (40-0 %).

<span id="page-40-0"></span><sup>1</sup>V době psaní této práce svět bohužel zastihla krize v souvislosti s pandemií nemoci covid-19, což postihlo i české firmy a organizace spolupracující na tomto projektu. To ovlivnilo i tvorbu sady testových otázek, která v době odevzdání práce bohužel nebyla stále kompletní. Obsah otázek však není předmětem této práce.

Díky rozdělení otázek do bloků a nastavení bodový vah otázek a procentálních úrovní hodnocení jednotlivých bloků podle semaforu je při hodnocení možné spočítat a kvantifikovat míru digitální zralosti. Každá otázka má mimo její váhu a odpovědi i tyto parametry:

- pro jaké obory podnikání a velikosti podniků je určena;
- zda-li je možné zvolit pouze jednu odpověď či více;
- zda-li je možné ke zvolené odpovědi doplnit i doplňující textovou odpověď.

Doplňující textové odpovědi nijak neovlivňují výsledek testu a jsou ukládány pro následný výzkum.

# **6.3 Název a doména projektu**

Volba názvu úzce souvisela s výběrem domény. Variant bylo více, všechny však obsahovaly nějaký tvar slova *digitální*. S ohledem na jednoduchost a volné doménové názvy byl zvolen název *Digitální podnik* a příslušná doména *www.digitalnipodnik.cz*.

## **6.4 Vizuální identita**

#### **6.4.1 Význam vizuální identity**

Po volbě názvu a registraci domény následovalo vytvoření vizuální identity.

Dobře rozeznatelná vizuální identita je dnes nedílnou součástí každého projektu. Nastavení pravidel vizuální prezentace je důležité kvůli lehké zapamatovatelnosti.

Člověk, který se s nějakým vizuálním výstupem projektu setká v jedné situaci, si jednodušeji vzpomene na dosavadní povědomí o projektu při setkání s jiným vizuálním výstupem.

Proto i u tohoto projektu byl kladen důraz na jednoduchost, zapamatovatelnost a vzhledem k povaze projektu i modernost.

#### **6.4.2 Typ písma**

Hlavním typem písma byl zvolen **volně dostupný font Raleway** [41]. V případech, kdy není k dispozici hlavní typ písma, je povolené využití taktéž volně dostupného fontu Open Sans [42].

# AaBbCc 12345 ěščřžýáíéůú **AaBbCc 12345 ěščřžýáíéůú**

# *AaBbCc 12345 ěščřžýáíéůú*

Obrázek 6.1: Ukázka fonty Raleway

### **6.4.3 Barvy**

Primárními barvami projektu byly zvoleny **modrá a tyrkysová**, které vhodně doplňují **dva odstíny šedé**.

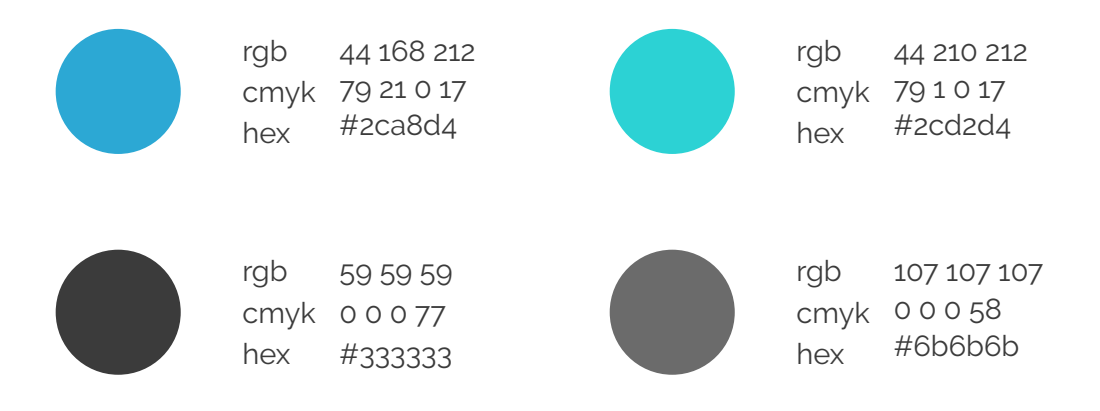

Obrázek 6.2: Barvy projektu DigitálníPodnik.cz

#### **6.4.4 Logotyp**

Logotyp projektu vychází z nastavených odstínů barev a definovaného typu písma. Shodný název projektu a domény umožnil do loga zahrnout i doménovou koncovku.

K dispozici jsou **3 barevné varianty logotypu** pro různá využití:

- **plnobarevná** varianta k nejčastějšímu využití (např. web, propagační materiály, vizitky);
- **černobílá** spíše pro formální využití (např. hlavičkový papír);
- **invertovaná černobílá** pro specifické využití na tmavém pozadí.

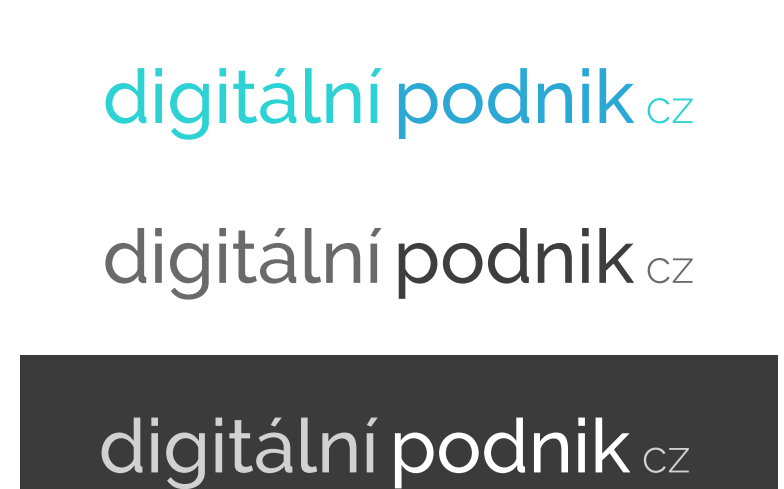

Obrázek 6.3: Varianty logotypu projektu DigitálníPodnik.cz

## **6.4.5 Manuál vizuální identity**

Správné použití vytvořené identity projektu je popsáno v *manuálu vizuální identity*, který je přiložen v příloze (*Příloha č. 1*). Manuál obsahuje dostupné varianty logotypu, správné i zakázané případy použití a pravidla pro jeho umísťování, dále používané typy písma a definice barev.

# **7 Web projektu**

# **7.1 Webdesign**

Design layoutu webu přímo vychází z nastavené vizuální identity projektu. Při návrhu byl kladen důraz na návrhový přístup Mobile-First. Layout je tak jednoduchý a plně responzivní včetně testovacího prostředí. Vzhledem k jednoduchosti layoutu bylo možné responzivitu zajistit pomocí pouze sedmi Media Queries.

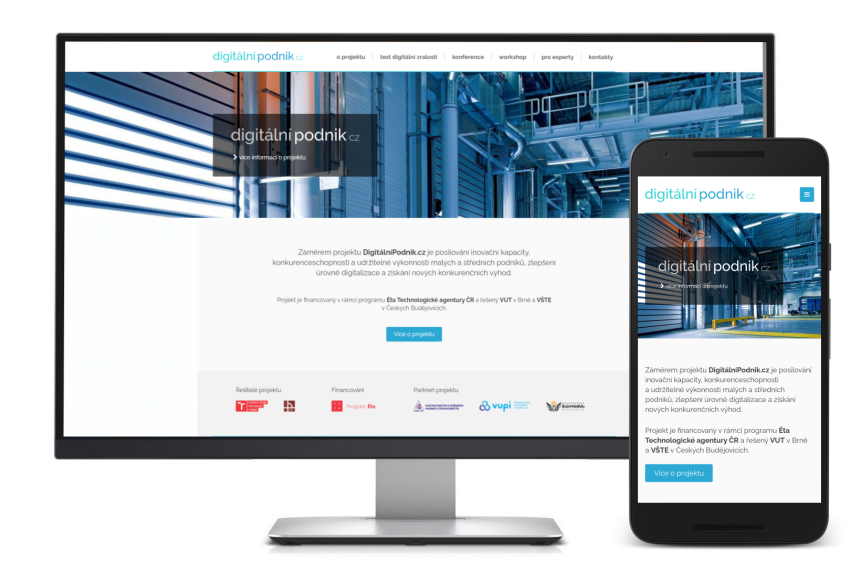

Obrázek 7.1: Úvodní stránka webu projektu DigitálníPodnik.cz

Na webu jsou celkem 3 šablony – pro titulní stránku, běžné stránky a pro test.

Maximální možné využití CSS3 umožnilo jednoduše animovat ovládací a formulářové prvky, jako jsou položky navigace, tlačítka nebo progress bar u otázek v testu. Slideshow na titulní stránce je plně řízené pomocí CSS bez využití JavaScriptu.

Všechny ikony napříč celým webem jsou vloženy jako specifický font generovaný službou Fontello.com [43]. Použití ikon z fontu je výhodné v několika bodech – jsou vektorové, tudíž velikostně škálovatelné, jednoduše se obarvují, rychle se načítají a jejich umístění do obsahu je jednodu[ché](#page-79-1) – stačí prvku, ke kterému chcete ikonu přidat, přiřadit CSS třídu.

# **7.2 Využité nástroje a technologie**

Při výběru nástrojů a technologií byl brán ohled na jednoduchost použití a možnost nasazení na univerzitním serveru. Celý web včetně testovacího prostředí je umístěn na linuxovém serveru spravovaném Fakultou podnikatelskou.

Redakčním systémem jako jádro webu a systému pro testování byl zvolen systém Websy (*viz. kap. 5 - Redakční systém Websy*). Důvodem zvolení tohoto řešení byla podrobná znalost systému, zkušenost s nasazením u podobných projektů, možnost jednoduchého dodání modulů [pro správu otázek a vý](#page-33-0)sledků testů a také jeho rychlost, jednoduchost a dostupno[st.](#page-33-0)

S ohledem na skutečnost, že systém Websy je postaven na platformě PHP, je i k tvorbě další backendové funkcionality použito PHP skriptů. Ze stejného důvodu je k ukládání dat využita platforma MySQL. Šablony layoutu webu jsou tvořeny za pomocí HTML5, CSS3 a JavaScriptu s částečným využitím knihovny JQuery. Na webu a v nově vytvořených modulech v administraci je pro komunikaci frontendu s backendem využit i AJAX. Sledování návštěvnosti je pak zajištěno službou Google Analytics.

Ke správě struktury a obsahu databáze byl použit jednoskriptový správce Adminer [44]. Důvodem využití tohoto správce namísto populárního PHPMyAdminu byla možnost zprovoznění pouhým nahráním jednoho PHP skriptu na FTP webu.

Komunikace klient-server je provozována na zabezpečeném protokolu HTTPS.

# **7.3 Optimalizace pro webové prohlížeče**

Web byl optimalizován pro webové prohlížeče Google Chrome, Mozilla Firefox, Safari, Microsoft Edge a prohlížeče postavené na projektu Chromium a vykreslovacích jádrech Blink a Webkit.

Kompatibilita se vždy týká nejnovějších a předposledních verzí těchto, v případě MS Edge je web optimalizován i pro jeho starou generaci využívající staré jádro EdgeHTML.

Pro Internet Explorer není zajištěna optimalizace pro žádnou z jeho verzí, a to z důvodu jeho stáří a ukončeného vývoje tohoto prohlížeče.

# **7.4 Optimalizace pro vyhledávače**

SEO optimalizace webu byla provedena na základě doporučení dostupných v dokumentacích k vyhledávačům Google.com [5] a Seznam.cz [45]. Optimalizace pro ostatní vyhledávače, vzhledem k podílu na trhu [1], nebyla provedena.

Po spuštění webu bylo zažádáno o indexaci ve vyhledávači Google prostřednictvím služby Google Search Console [2], v prohlí[že](#page-76-0)či Seznam.cz pa[k n](#page-79-2)a stránce *search.seznam.cz/ wt/pridej-stranku* [4].

# **7.5 Ochrana osobních údajů**

Ukládání osobních dat, regulované evropskou směrnicí GDPR, je bezpochyby důležité téma ve všech ohledech. V případě tohoto webu a testovacího prostředí nebylo nutné řešit ukládání osobních dat, jelikož výsledky testů jsou ukládány anonymně bez žádné vazby na e-mailovou adresu nebo konkrétní firmu.

# **7.6 Obsah**

Na webu se nachází informace o projektu, konferenci a workshopu konaném v minulém roce. S dalšími probíhajícími fázemi projektu budou na web umisťovány další informace a výstupy projektu.

Obsah webu je spravován prostřednictvím administrace systému Websy. Jeho úpravu tak mohou provádět všichni, kteří se na projektu podílí a mají do administrace přístup. Editace obsahu probíhá ve WYSIWYG editoru TinyMCE umístěném v modulu *Stránky*.

# **8 Struktura databáze**

# **8.1 Základní členění**

Ačkoliv se struktura databáze může na první pohled zdát složitá, ve skutečnosti se jedná pouze o dvě skupiny tabulek, které navzájem propojují data sady otázek a data testů a v nich obsažených otázek.

Databáze se skládá z 11 tabulek, z nichž některé jsou podpůrné pro zajištění spojení M:N. Všechny tabulky mají v názvu prefix *dp\_* pro jednoduché rozpoznání od tabulek systému Websy umístěných ve stejné databázi. Při nazývání sloupců odkazujících na ID záznamu v jiné tabulce při spojení tabulek tento prefix není použit.

Úplné schéma struktury databáze je umístěno v příloze (*Příloha č. 2*).

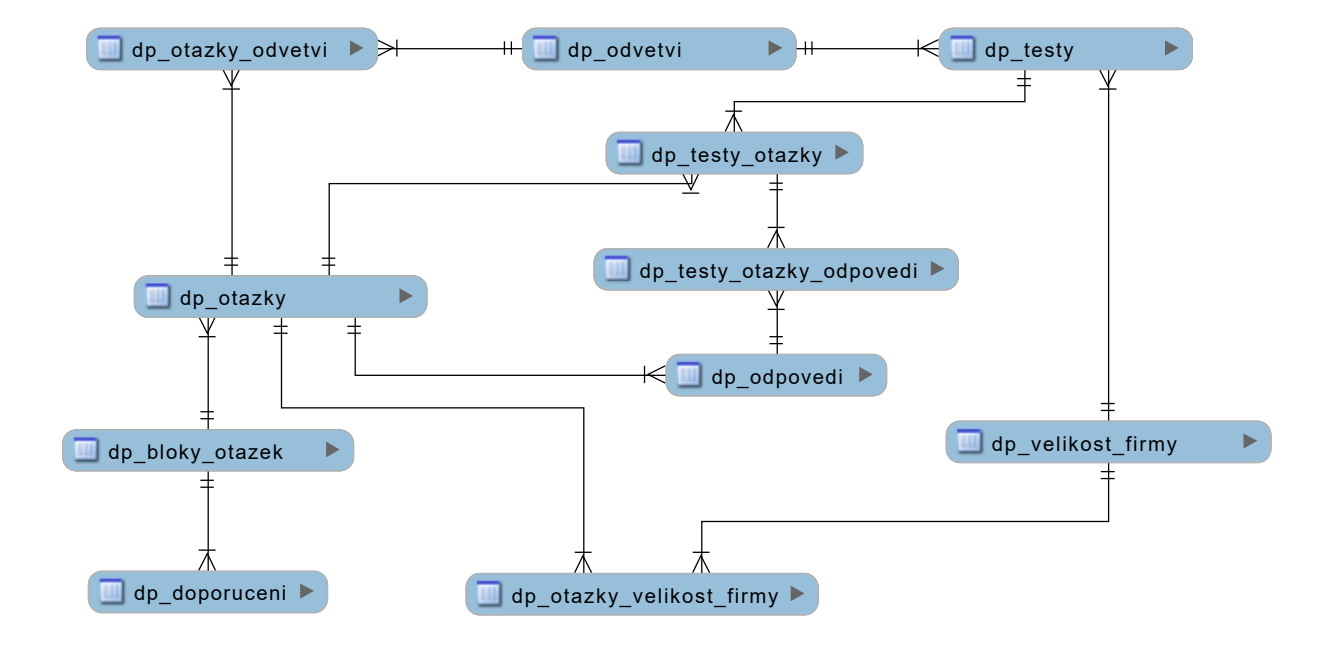

Obrázek 8.1: Zjednodušené schéma struktury databáze

# **8.2 Tabulky oborů podnikání a velikostí firem**

Dvě tabulky *dp\_odvetvi* a *dp\_velikost\_firmy* nepatří ani do jedné z hlavních skupin tabulek a obsahují pevně daný seznam oborů podnikání a seznam velikostí firem (mikro, malá, střední, velká) s rozsahy počtů zaměstnanců definující velikost firmy.

#### **Struktura tabulky** *dp\_odvetvi*

- *id* (auto increment) využito pro propojení s tabulkami otázek a testů
- *name* pojmenování odvětví
- *orderby* pořadí, v jakém se má vypisovat v otázce na začátku testu
- *deleted* flag značící, zda-li se stále má vypisovat v možných odpovědích (použito z důvodu, že určité odvětví již nebude aktuální, ale již firmy v tomto odvětví mohly být testovány, a tak není možné ho smazat)

#### **Struktura tabulky** *dp\_velikost\_firmy*

- *id* (auto increment) využito pro propojení s tabulkami otázek a testů
- *name* označení velikosti
- *from* minimální počet zaměstnanců
- *to* maximální počet zaměstnanců (společně se sloupcem *from* definují rozmezí počtu zaměstnanců)

### **8.3 Data sady otázek**

Struktura sady testových otázek je typ (management/výroba) - blok - otázka - odpovědi. Z této struktury pak vznikly 3 tabulky – *dp\_bloky\_otazek*, *dp\_otazky*, *dp\_odpovedi*. Pro typy bloků není vytvořena tabulka z důvodu, že typy jsou pouze 2 a nebudou se v budoucnu měnit.

#### **Struktura tabulky** *dp\_bloky\_otazek*

- *id* (auto increment) využito pro propojení s tabulkou otázek
- $type type$  bloku  $(0 \text{manager}, 1 výroba)$
- *name* název bloku
- $urowen1$  dolní hranice v celých procentech pro "zelenou" na semaforu hodnocení
- $urowen2$  dolní hranice v celých procentech pro "oranžovou" na semaforu hodnocení
- *orderby* pořadí bloku ve výpisu, ovlivňuje tedy i pořadí otázek v testu
- *deleted* –flag značící odstraněný blok

#### **Struktura tabulky** *dp\_doporuceni*

Ke každému bloku je možné dodat 3 komentáře k hodnocení (ke každé úrovni jeden). Tyto komentáře jsou ukládány do tabulky *dp\_doporuceni*.

- *id* (auto increment)
- *id\_bloky\_otazek* ID příslušného bloku otázek
- *uroven* určuje, k jaké úrovni hodnocení text patří (1 zelená, 2 oranžová, 3 - červená)
- *text* text doporučení k hodnocení

#### **Struktura tabulky** *dp\_otazky*

- *id* (auto increment) využito pro propojení s tabulkami odpovědí a otázek v testu
- *type* typ otázky (jedna/více možných odpovědí)
- *blok* ID bloku otázek
- *text* znění otázky
- *otevrena\_odpoved* flag určující, zda-li se má zobrazovat pole pro otevřenou odpověď
- *vaha* bodová váha otázky
- *orderby* pořadí otázky v rámci bloku
- *date\_create* datum a čas vytvoření otázky
- *date\_change* datum a čas poslední úpravy
- *version* verze otázky (timestamp uložení verze)
- *deleted* –flag značící odstraněnou otázku

Po uložení otázky je otázce přiřazena nová hodnota do sloupce *version* značící, o jakou verzi se jedná. Toho je pak využito při přiřazování odpovědí, které se po uložení neaktualizují, nýbrž se do tabulky vloží nové záznamy. Je tak zajištěno, že při změně odpovědí a jejich váhového hodnocení nebude zasaženo do výsledků doposud provedených testů.

Pokud je po uložení nové verze otázky změněna její váha, výsledek testu taktéž není ovlivněn, neboť je váha otázky uložena v záznamu v tabulce *dp\_testy\_otazky*.

Důvod nemazání záznamů odstraněných otázek a namísto toho ukládání stavu do sloupce *deleted* je stejný, jako v případě nemazání starých odpovědí – nutnost zachování výsledků proběhlých testů.

Pro možnost přiřazení otázky k vybraným oborům podnikání a velikostem firem jsou vytvořeny dvě tabulky *dp\_otazky\_odvetvi* a *dp\_otazky\_velikost\_firmy* zajišťující tato spojení typu M:N.

#### **Struktura tabulky** *dp\_odpovedi*

- *id* (auto increment);
- *id\_otazky* ID příslušné otázky;
- *version* hodnota *version* příslušné otázky;
- *text* text odpovědi;
- *vaha* procentuální váha odpovědi v rámci otázky;
- *orderby* pořadí odpovědi v rámci otázky.

## **8.4 Data testů**

Každý test obsahuje specifickou sadu otázek, na které může uživatel nějak odpovědět. Na základě toho jsou vytvořeny 2 tabulky *dp\_testy* obsahující informace o testu a *dp\_testy\_otakzy* obsahující záznamy o otázkách obsažených v testech.

#### **Struktura tabulky** *dp\_testy*

- *id* (auto increment) používáno pro identifikaci v url adrese testu a výsledků
- *id\_velikost\_firmy* ID příslušné velikosti firmy v tabulce velikostí firem
- *id\_odvetvi* ID příslušného oboru podnikání v tabulce oborů
- *otazky\_count* počet otázek v testu
- *email\_send* flag značící odeslání výsledků na e-mail (na základě toho se po načtení stránky s výsledky zobrazí/nezobrazí dialogové okno s možností odeslání výsledků na e-mail)
- *finished* flag značící ukončený test (všechny otázky byly zodpovězeny nebo přeskočeny)
- *score* procentuální hodnocení výsledku testu
- *id\_users* id uživatele, kterým byl test proveden (v případě, že nebyl přihlášen žádný uživatel, ukládá se 0)
- *date\_create* datum a čas zahájení testu
- *date\_finish* datum a čas dokončení testu
- *date\_change* datum a čas změny stavu testu (zodpovězení otázky, ukončení, odeslání na e-mail)

Ač může jít u sloupců *otazky\_count* a *score* o informace redundantní, které lze získat z tabulek *dp\_testy\_otazky* a *dp\_testy\_otazky\_odpovedi*, jsou i přesto uloženy pro jednodušší práci s touto hodnotou.

#### **Struktura tabulky** *dp\_testy\_otazky*

Tato tabulka zajišťuje spojení typu M:N mezi tabulkou testů a otázek, mimo to obsahuje i další informace.

- *id* (auto increment) používáno pro spojení s odpovědí
- *id\_testy* ID příslušného testu, ke kterému patří
- *id\_otazky* ID příslušné otázky v tabulce otázek
- *vaha* bodová váha otázky (ukládána z důvodu zachování výsledku testu i po případné budoucí změně váhy otázky)
- *version* verze otázky
- *preskoceno* flag značící, že otázka byla při vyplňování testu přeskočena
- *otevrena\_odpoved* text otevřené odpovědi
- *orderby* pořadí otázky v testu

Pro spárování otázek s vybranými odpověďmi je vytvořena tabulka *dp\_testy\_otazky\_ odpovedi*, která toto spojení typu M:N zajišťuje.

# **9 Administrace**

# **9.1 Přístup do administrace**

Přístup do administrace je zřízen pouze vybraným členům realizačního týmu projektu DigitalniPodnik.cz. Jednotlivým uživatelům je pak možné nastavit různá oprávnění – správa obsahu webu, správa sady otázek, statistiky, návštěvnost, ...

# **9.2 Modul Otázky**

# **9.2.1 Členění modulu**

Pro potřeby správy tematických bloků otázek a testových otázek v nich byl vytvořen nový modul do systému Websy, který se sestává ze dvou částí:

- **správa a organizace pořadí bloků otázek** obsahuje výpis vytvořených bloků a otázek, umožňuje vytvářet, editovat a mazat bloky a organizovat pořadí bloků a obsažených otázek;
- **vytváření a editace otázky** umožňuje vytvořit novou, či upravit již vytvořenou otázku a přiřazovat k ní odpovědi.

# <span id="page-54-0"></span>**9.2.2 Správa bloků otázek**

První, co po otevření modulu *Otázky* uživatel uvidí, je výpis existujících bloků otázek.

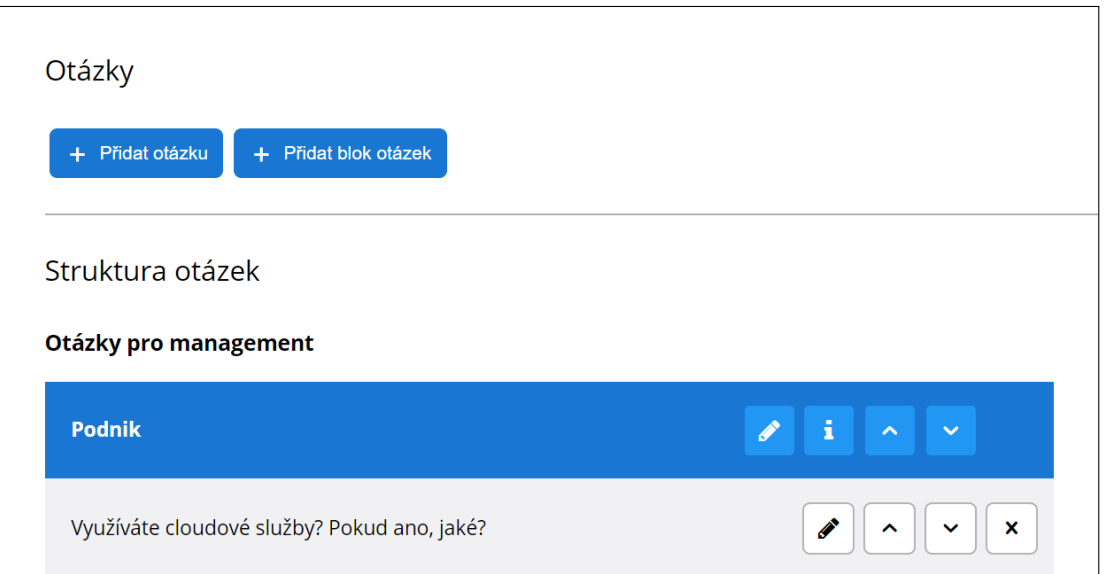

Obrázek 9.1: Správa bloků otázek

Bloky jsou rozděleny do dvou skupin – bloky otázek určených pro management a bloky otázek určených pro výrobu. Bloky lze mezi těmito skupinami přesouvat, stejně tak lze měnit i jejich pořadí.

Vytvoření nového bloku je možné po kliknutí na tlačítko *Přidat blok otázek* nad výpisem existujících bloků. V zobrazeném dialogovém okně je pak možné nastavit název bloku, skupinu bloků, ve kterém se má nacházet, a nastavit procentuální rozsahy pro hodnocení semaforem. Po kliknutí na tlačítko *Upravit* se data AJAXem odešlou PHP skriptu, který je uloží. Dialogové okno je poté automaticky uzavřeno a výpis bloků je aktualizován, přičemž nově vytvořený blok je poslední v pořadí.

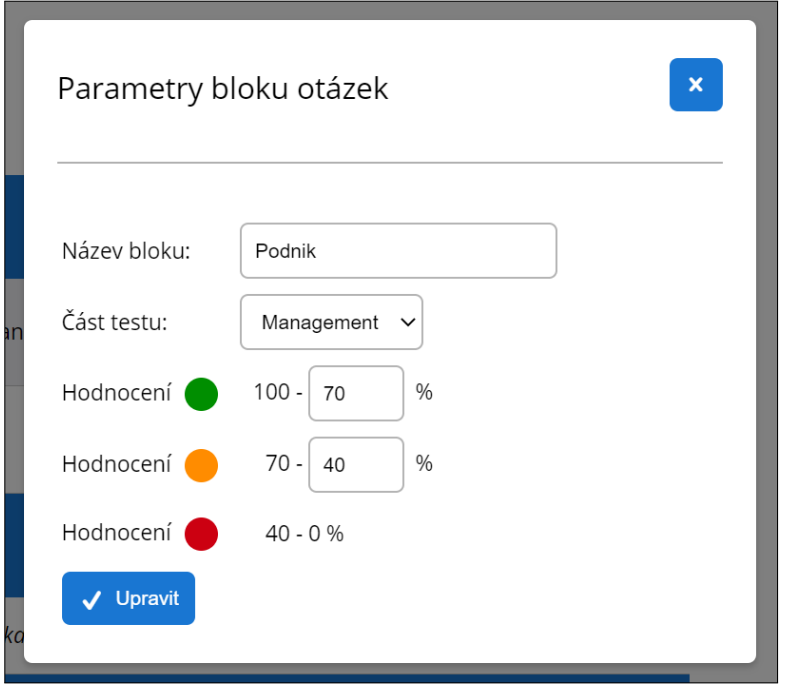

Obrázek 9.2: Správa bloků otázek

Editace bloku je možná po kliknutí na tlačítko s ikonou tužky. Zobrazené dialogové okno je pak identické s tím, které se zobrazí při vytváření nového bloku. Po kliknutí na tlačítko *Upravit*, uložení a automatickém zavření dialogu se také aktualizuje výpis existujících bloků.

Smazání bloku je možné pouze v případě, že neobsahuje žádnou otázku. Mazání stejně jako změna pořadí a ukládání úprav je řešeno AJAXem, tudíž není potřeba po provedení každé úpravy znovu načítat stránku.

Změna pořadí bloků je možná pomocí tlačítek se šipkami, možné je i přesunutí bloku z první pozice na tu poslední a naopak.

#### **9.2.3 Správa doporučení k hodnocení**

Ke každé ze tří úrovní hodnocení výsledků v rámci bloku je možné připojit textový komentář k hodnocení.

<span id="page-56-0"></span>K úpravě těchto textů se správce dostane kliknutím na tlačítko s ikonou *i* ve výpisu existujících bloků. Po kliknutí se zobrazí formulář se třemi textovými poli, do kterých je možné vepsat tyto komentáře.

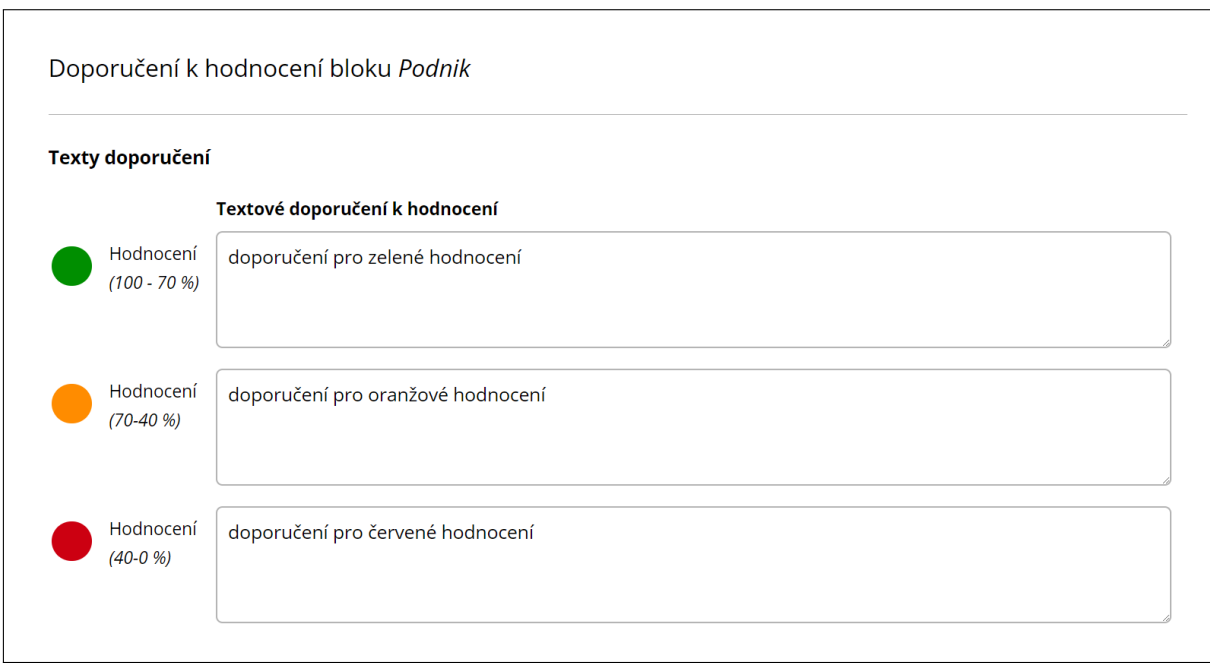

Obrázek 9.3: Správa doporučení k hodnocení

Nalevo od textových polí jsou načteny procentuální rozsahy pro jednotlivé úrovně hodnocení, jedná se o hodnoty, které se upravují v dialogovém okně editace bloku.

Texty jsou uloženy po kliknutí na tlačítko *Uložit změny*. Po uložení je možné vrátit se zpět k výpisu bloků a otázek.

Komentáře se testovanému zobrazí u výsledného hodnocení testu u konkrétního bloku otázek (*viz. kap. 10.3.1 - Výsledky testu*).

#### **9.2.4 Správa otázek a odpovědí**

Vytvoření nové otázky je možné po kliknutí na tlačítko *Přidat otázku* nad výpisem existujících bloků. Úprava otázky začíná po kliknutí na tlačítko s tužkou ve výpisu existujících otázek. Obě operace následně probíhají stejně v nově otevřené stránce.

Editační formulář obsahuje tyto parametry:

- znění otázky (*input type text*)
- blok otázek (*select*)
- pro jaké obory podnikání je otázka určena (je možné vybrat libovolný počet odvětví) (*checkboxy*)
- pro jak velké podniky je otázka určena (je možné vybrat více velikostí) (*checkboxy*)
- zapnutí zobrazení pole pro otevřenou odpověď (*checkbox*)
- povolení více odpovědí (*checkbox*)
- bodová váha otázky (*input type number*)
- odpovědi

Odpovědi jsou organizovány v seznamu, je možné měnit jejich pořadí, mazat a přidávat je. Každá odpověď má svoje znění a procentuální váhu v rámci otázky.

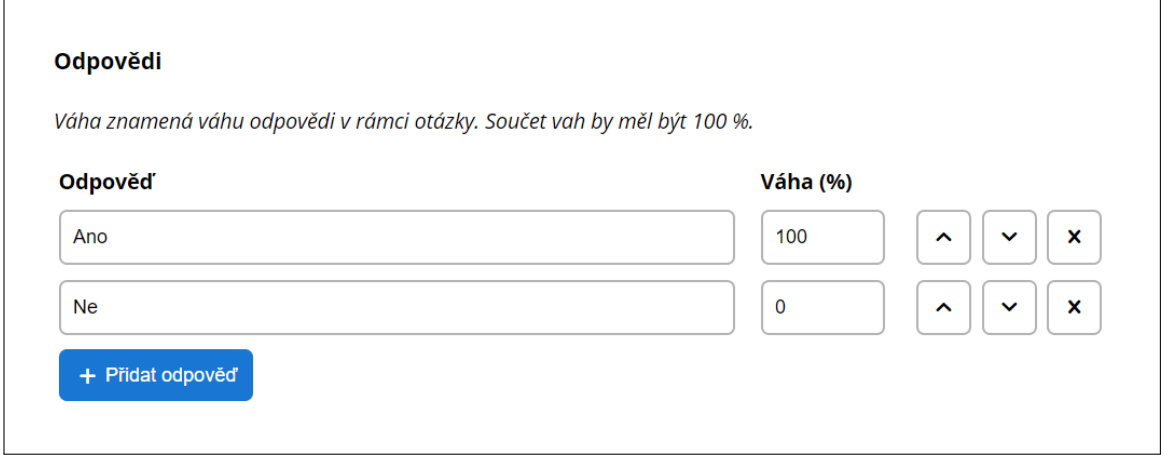

Obrázek 9.4: Organizace odpovědí

# <span id="page-58-0"></span>**9.3 Modul Statistiky**

Jelikož cílem projektu není jen nabídnout možnost zjištění úrovně digitální zralosti konkrétního podniku, ale také získat zpětnou vazbu o stavu digitalizace, vznikl další modul do systému Websy.

Modul *Statistiky* nabízí hromadné shrnutí výsledků testů a také výpis jednotlivých výsledků testů pro důkladnou analýzu.

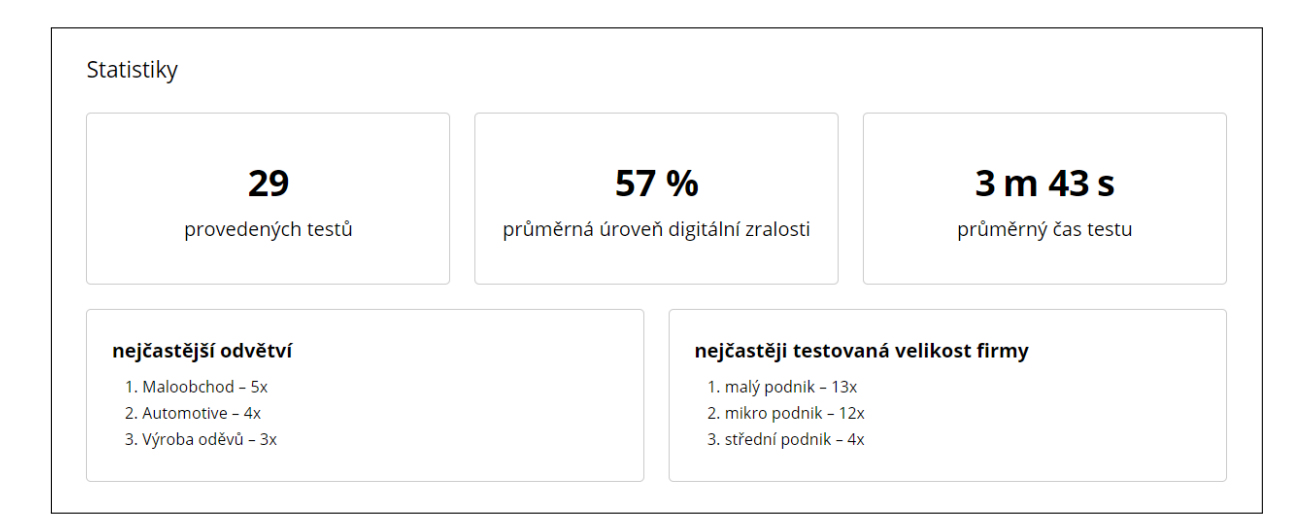

Obrázek 9.5: Globální statistky testů

V seznamu provedených testů je u každého vypsáno datum provedení testu, odvětví a velikost testovaného podniku, vyhodnocená úroveň digitální zralosti a doba trvání testu. Kliknutím na tlačítko s ikonou oka se otevře stránka s kompletními výsledky jako po dokončení testu

| Provedené testy     |                                                |                  |        |           |           |
|---------------------|------------------------------------------------|------------------|--------|-----------|-----------|
| <b>Datum</b>        | Odvětví                                        | Velikost podniku | Úroveň | Čas testu | Výsledky  |
| 11, 06, 2020, 23:06 | Výroba nápojů                                  | mikro            | 60 %   | 4:14      | $\bullet$ |
| 11.06.2020, 23:06   | Výroba chemických látek a chemických přípravků | mikro            | 70 %   | 1:19      | $\bullet$ |

Obrázek 9.6: Výpis provedených testů

# **10 Testovací prostředí**

# **10.1 Spuštění a úvod testu**

Testovací prostředí bylo na web umístěno jako jedna z jeho kategorií a nebyla pro něj vytvořena speciální šablona rozložení. Odkaz je umístěn v hlavní navigaci webu. Před spuštěním testu je uživatel informován o tom, co test nabízí. Spuštění testu nastane po kliknutí na tlačítko *Spustit test*.

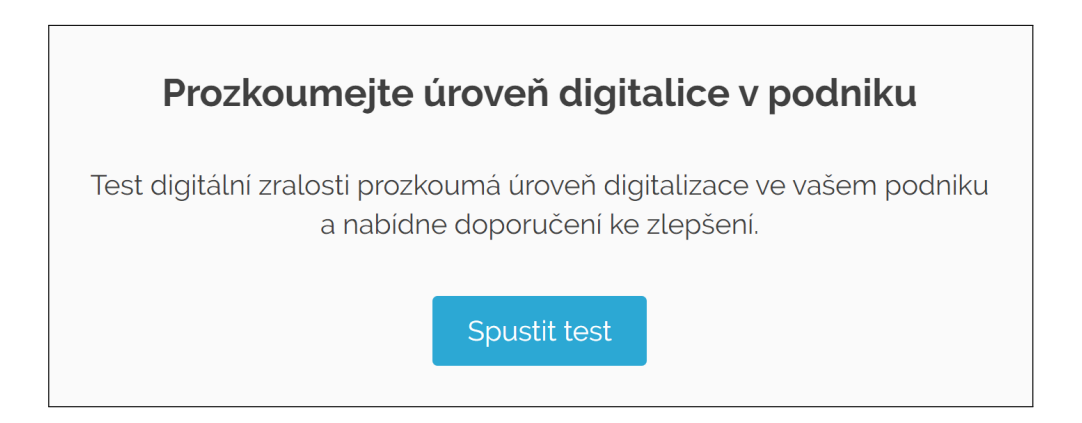

Obrázek 10.1: Úvodní text před spuštěním testu

Ještě před tím, než se uživateli vygeneruje test přizpůsobený pro jeho podnik, je třeba, aby odpověděl na dvě základní otázky týkající se velikosti firmy a hlavního oboru podnikání. Odpovědi na tyto otázky jsou povinné a není bez nich možné pokračovat v testu dále. Zda-li uživatel na otázky odpověděl, kontroluje kód JavaScriptu, který aktivuje/deaktivuje tlačítko *Pokračovat*.

Po zodpovězení základních otázek a kliknutí na tlačítko *Pokračovat* je vygenerován nový test následujícím postupem:

- vytvoření nové položky v tabulce *dp\_testy*;
- pomocí *last\_inserted\_id* získání unikátního ID nového testu;
- výběr dostupných otázek podle parametrů (velikost a obor podnikáni firmy) z tabulky *dp\_otazky*;
- vložení otázek (ID otázky, verze otázky, ID testu) s přiřazeným pořadím otázek do tabulky *dp\_testy\_otazky*.

O vytvoření se stará PHP skript, kterému jsou při zavolání AJAXem předány parametry testu (velikost firmy a obor podnikání) v javascriptovém controleru na stránce se základními otázkami. V případě úspěšného proběhnutí tohoto skriptu je vráceno ID a uživatel je přesměrován na stránku s otázkami. ID nově vytvořeného testu je obsaženo v url adrese.

Vytvořením záznamu o testu, získání unikátního ID a uložením seznamu otázek do databáze již při startu testu je eliminován problém, že testovaný přijde o již zodpovězené otázky, například nechtěným aktualizováním stránky, či vrácením se zpět na předchozí stránku.

# **10.2 Odpovědi na otázky**

Testové otázky se testovanému neukážou všechny najednou. Uživateli se zobrazují postupně jedna po druhé, jak na ně odpovídá.

Každá otázka může mít jednu nebo více povolených odpovědí – na základě toho se vedle odpovědi zobrazuje radio button nebo checkbox. K otázce může být připojeno také víceřádkové textové pole (textarea) pro vepsání doplňující otevřené odpovědi.

Po načtení stránky s testovými otázkami nemusí být vždy zobrazena první otázka v testu. Vzhledem k tomu, že v průběhu testu jsou odpovědi průběžně ukládány (včetně informace o případném přeskočení otázky), je možné při aktualizaci stránky zobrazit poslední nezodpovězenou otázku.

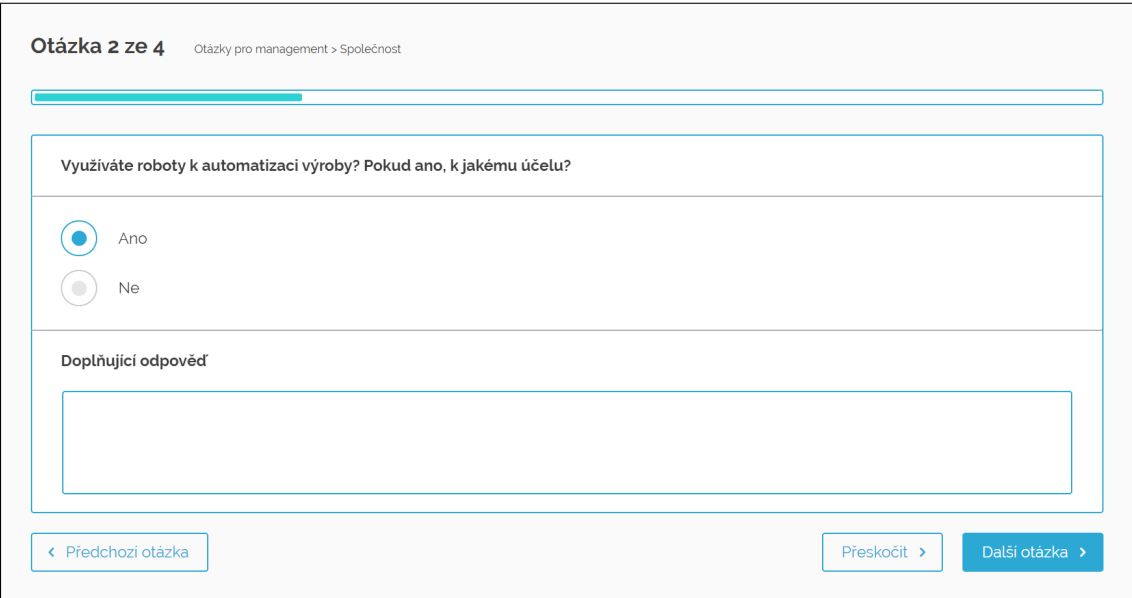

Obrázek 10.2: Ukázka otázky s jednou možnou odpovědí a polem pro otevřenou odpověď

Načtená stránka pro testové otázky obsahuje PHP skriptem vygenerovaný text*" Otázka x z n"* 1 , progress bar a tlačítka *Předchozí otázka*, *Přeskočit* a *Další otázka*. Rámec pro obsah otázky je po načtení prázdný a jeho obsah je doplněn využitím AJAXu.

<span id="page-61-0"></span><sup>1</sup>Mís[to](#page-61-0) *x* je pořadí aktuálně zobrazované otázky a místo *n* celkový počet otázek v testu.

Načtení obsahu otázky zajišťuje javascriptová funkce, která pomocí AJAXu zavolá PHP skript a předá mu ID testu a pořadí otázky, kterou chce načíst. Následně je ve formátu JSON vráceno pole s parametry:

- status  $(0 otázka \text{ se nepodařila načíst}, 1 otázka \text{ se podařila načíst});$
- pořadí načítané otázky;
- typ otázky (jedna/více možných odpovědí);
- text bloku otázek, ve kterém se otázka nachází (zobrazeno nad progress barem);
- HTML kód s otázkou a odpověďmi.

V případě, že je status roven 1, do stránky se vypíšou data, která byla AJAXem vrácena, a aktualizuje se stav progress baru (změna hodnoty je animována pomocí CSS). Pokud se jedná o první otázku v testu, zmizí tlačítko *Předchozí otázka*. V případě, že se jedná o otázku poslední, změní se text tlačítek pro pokračování na *Přeskočit a dokončit test* a *Dokončit test*.

Po kliknutí na tlačítko *Předchozí otázka* je opět zavolána javascriptová funkce, která řeší načtení obsahu otázky, ale do parametrů přidá k ID testu a pořadí aktuálně zobrazené otázky také parametr *prev*, čímž dá PHP skriptu vědět, že chce načíst předchozí otázku. AJAXem je tak vrácen obsah předchozí otázky testu jako jedna z položek pole ve formátu JSON.

Kliknutím na tlačítko *Přeskočit* je provedena stejná operace jako v předchozím odstavci, avšak přidaný parametr je *skip*. PHP skript tak uloží k přeskakované otázce do sloupce *preskoceno* příznak, že otázka byla přeskočena. AJAXem je pak vráceno pole ve formátu JSON mimo jiné s obsahem následující otázky.

Tlačítko *Další otázka* provede odeslání parametru *save* společně s ID testu a pořadím aktuálně zobrazené otázky, ke kterému navíc připojí informace o vyplněných odpovědích a případně i text doplňující odpovědi. O uložení se postará PHP skript a AJAXem je opět vráceno pole obsahující obsah následující otázky.

V obou případech při načítání následující otázky může být v JSON poli vrácen status *0* (chyba v načítání), *1* (načteno), ale také *2*, který značí, že data byla uložena, ale jednalo se o poslední otázku v testu. Pokud je vrácen takový status, uživatel je přesměrován na stránku s výsledkem testu.

# **10.3 Vyhodnocení testu**

#### **10.3.1 Výsledky testu**

Po zodpovězení nebo přeskočení poslední otázky se k záznamu testu v tabulce *dp\_testy* uloží příznak, že test byl dokončen a do sloupce *date\_finish* se uloží aktuální čas. Poté je testovaný přesměrován na stránku s výsledky.

Při případném návratu na stránku s otázkami je uživatel upozorněn, že odpovědi se již nedají měnit, a je odkázán na výsledky testu.

Stránka s výsledky obsahuje celkové procentuální hodnocení testu, doplněné o teploměr, znázorňující výsledek graficky. Následuje hodnocení výsledků jednotlivých tematických bloků otázek, taktéž doplněný o teploměr, určující úroveň digitální zralosti v procentech v konkrétním bloku. Dále stránka obsahuje tlačítka pro odeslání výsledků na e-mail (*viz. kap. 10.3.2 - Odeslání výsledků na e-mail*) a pro tisk výsledků (*viz. kap. 10.3.3 - Tisk výsledků*)

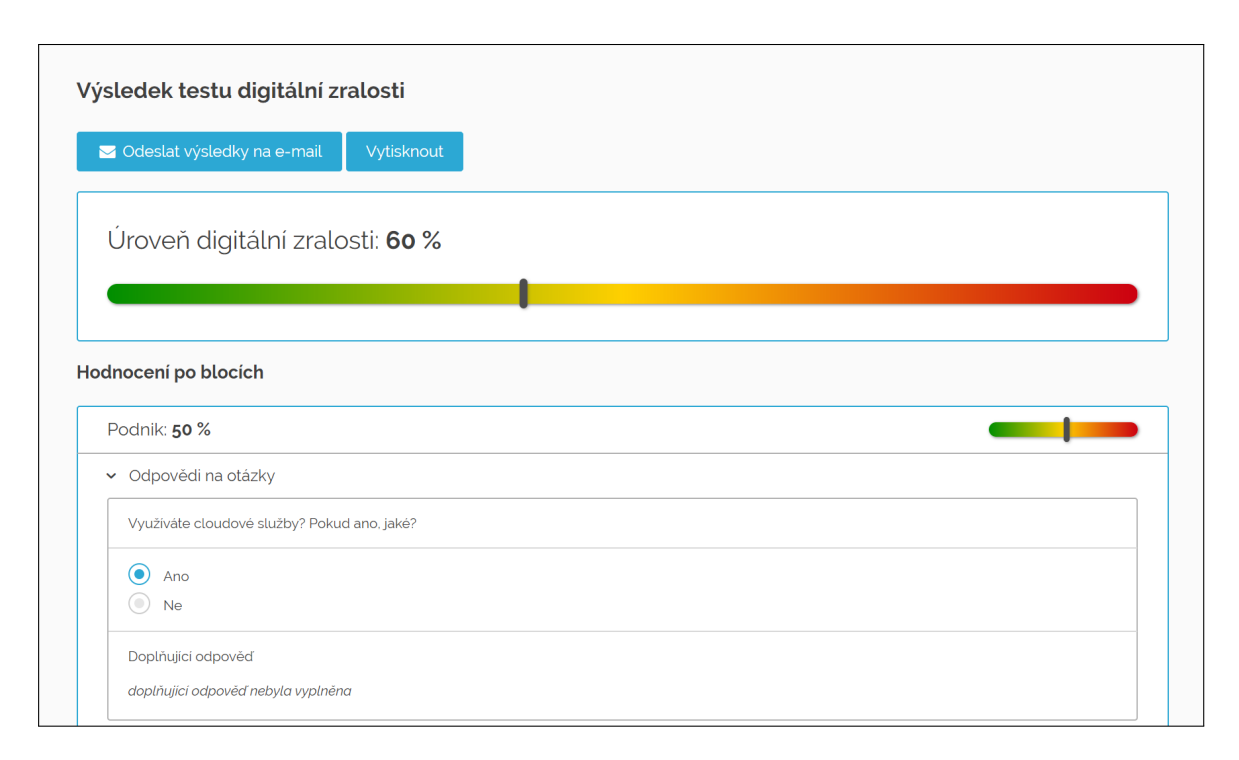

Obrázek 10.3: Stránka s výsledky testu

Při prvním načtení stránky s výsledky se také automaticky zobrazí dialogové okno nabízející odeslání výsledků na e-mail (*viz. kap. 10.3.2 - Odeslání výsledků na e-mail*).

Barevná výplň teploměrů je nastavena individuálně pro každý blok. Hodnoty, určující barevný přechod (semafor), jsou nastavovány v [admin](#page-64-0)is[traci při úpravě bloků \(](#page-64-0)*viz. kap. 9.2.2 - Správa bloků otázek*).

Každý blok otázek ukazuje nejen procentuální hodnocení jeho grafické znázornění, ale také nabízí možnost rozbalení obsažených otázek s odpověďmi. Uživatel se tak při zpětném prohlédnutí výsledků může podívat na své odpovědi a v budoucnu je porovnat s aktuálním stavem.

Stejně jako odpovědi na otázky je možné rozbalit i pole s textovým komentářem k hodnocení. Tyto komentáře jsou nastavovány v administraci na speciální stránce tomu určené (*viz. kap. 9.2.3 - Správa doporučení k hodnocení*). Rozbalování je v obou případech funkčně zajištěno JavaScriptem a animováno pomocí CSS.

Srovnání výsledku testu s průměrným celkovým výsledkem všech testů nebo s průměrným výsledk[em ve](#page-56-0) s[tejném oboru podnikání prozatí](#page-56-0)m není zobrazeno, neboť vzhledem k nízkému počtu doposud provedených testů by toto číslo nebylo přesné, a tudíž směrodatné.

#### **10.3.2 Odeslání výsledků na e-mail**

<span id="page-64-0"></span>Jednou z variant, jak umožnit uživatelům pozdější návrat ke svým výsledkům, je registrace a uživatelské přihlášení. V tu chvíli však už web uchovává osobní údaje, což může být problematické vzhledem k nutnosti schvalování apod.

Z tohoto důvodu je uživatelské přihlášení dostupné pouze pro experty, kterým jsou uživatelské účty zřizovány administrátory webu na jejich vyžádání (*viz. kap. 11.1 - Expertní uživatelé*).

Způsob, jak umožnit testovanému v budoucnu jednoduchý návrat ke sv[ým v](#page-68-0)ý[sledkům,](#page-68-0) je odeslání odkazu na jejich e-mailovou adresu.

[V pří](#page-68-0)padě, že chce uživatel odkaz odeslat, kliknutím na tlačítko *Odeslat výsledky na e-mail* se zobrazí dialogové okno, do kterého vepíše svou e-mailovou adresu a klikne na tlačítko *Odeslat*. Po kliknutí na tlačítko *Ne, děkuji* se dialogové okno zavře.

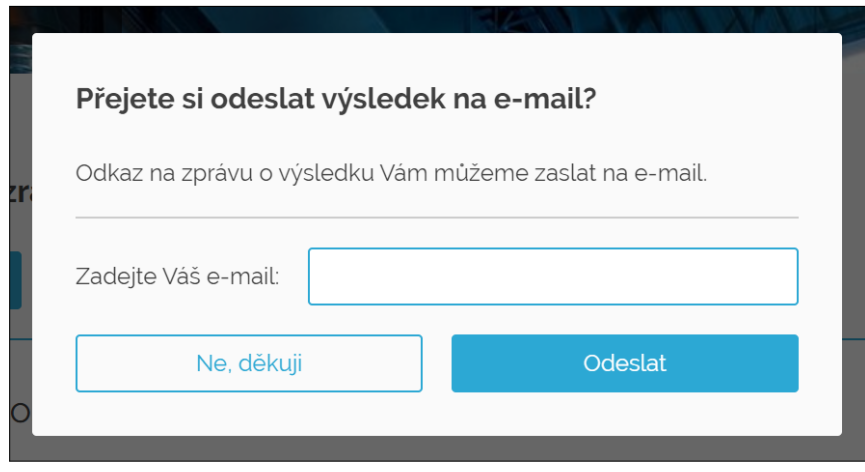

Obrázek 10.4: Dialogové okno pro zadání e-mailové adresy a odeslání

O odeslání e-mailu se stará PHP skript volaný AJAXem, který mu předává dva parametry – ID testu a e-mailovou adresu. V případě, že odeslání e-mailu proběhne úspěšně, je zobrazen dialog o úspěšném odeslání, který se po kliknutí na tlačítko *Zobrazit výsledek* zavře, a uživatel tak může pokračovat v procházení výsledků testu.

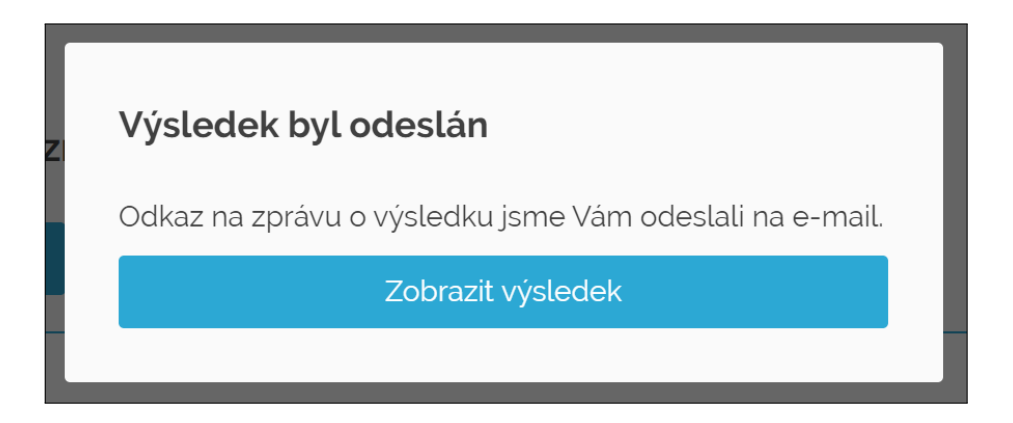

Obrázek 10.5: Zobrazený dialog po úspěšném odeslání výsledků na e-mail

Po chvíli uživateli dorazí na zadanou e-mailovou adresu zpráva s tlačítkem odkazujícím na stránku s výsledky.

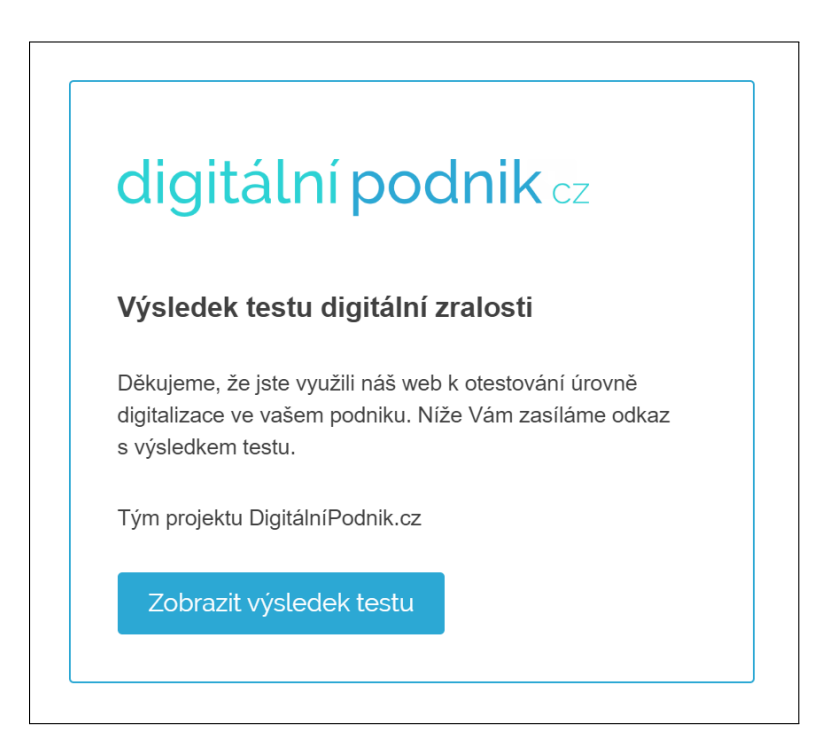

Obrázek 10.6: Podoba e-mailu s odkazem na výsledek testu

## **10.3.3 Tisk výsledků**

Vedle možnosti odeslání odkazu na výsledky testu je zde i alternativa v podobě tisku. Dialogové okno pro tisk se vyvolá po kliknutí na tlačítko *Vytisknout*.

Pro tisk byly vytvořeny zvláštní CSS styly, které mění a zjednodušují vzhled stránky. Zmizí tak veškeré obrázky (vyjma loga projektu), navigace s hlavičkou a tečkované pozadí. Dále jsou automaticky rozbalené všechny otázky a komentáře k výsledkům. Barevný teploměr je zjednodušen na klasický semafor, přičemž barevná úroveň hodnocení je zvýrazněna vyplněním. Upraveny jsou také velikosti textů.

Ukázkový dokument exportovaný do PDF je přiložen v příloze (*Příloha č. 3*).

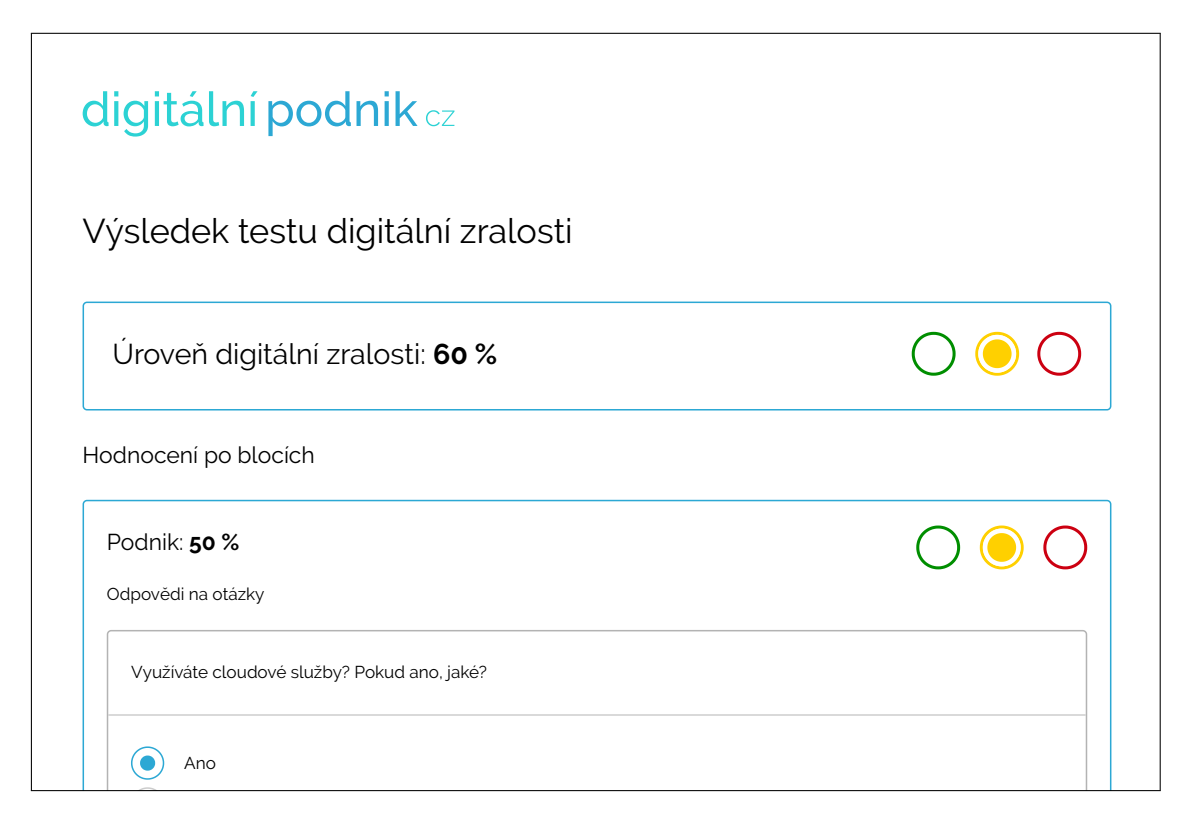

Obrázek 10.7: Náhled výsledků formátovaných pro tisk

# **11 Expertní přístup**

# <span id="page-68-0"></span>**11.1 Expertní uživatelé**

Sada testových otázek je tvořena skupinou kolegů spolupracujících na projektu, zástupců z vybraných českých firem a dalších odborníků z oboru. Tito členové expertního týmu se podílí jak na obsahu otázek a k nim přiřazených odpovědí, ale také na jejich váhových hodnoceních.

Pro všechny tyto spolupracující osoby je k dispozici expertní přístup, který jim umožňuje získávat zpětnou vazbu z provedených testů a posuzovat tak správné nastavení sady otázek.

# **11.2 Přihlášení**

Expertní modul je umístěn na webu jako jedna z jeho kategorií. Na základě toho je vytvořena i položka *Pro experty* v hlavní navigaci. Po načtení této stránky se (v případě, že expert již není přihlášen) ukáže přihlašovací tabulka. Po zadání správné kombinace uživatelského jména a hesla se uživateli zobrazí výchozí stránka expertního modulu, tzv. dashboard.

Kontrolu přihlašovacích údajů a uložení informace o přihlášeném uživateli do cookies prohlížeče zajišťuje systém Websy.

# **11.3 Expertní modul**

## **11.3.1 Dashboard**

Výchozí stránkou expertního modulu je tzv. dashboard. Jedná se o rozcestník pro uživatele.

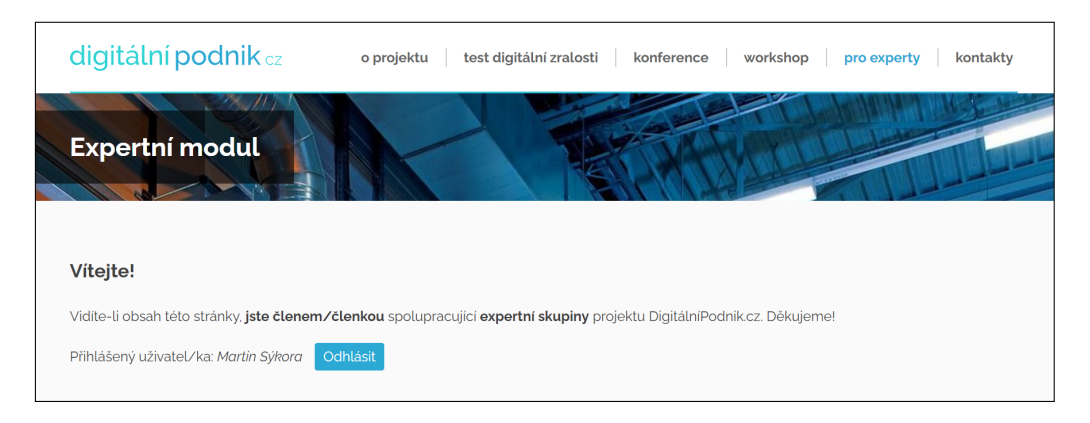

Obrázek 11.1: Úvodní stránka expertního modulu

V dashbordu se zobrazují hromadné statistiky získané ze všech dosud provedených testů. Tyto statistky jsou identické jako ty v administračním modulu *Statistiky* (*viz. kap. 9.3 - Modul Statistiky*). Obsahují tedy celkový počet provedených testů, průměrnou úroveň digitální zralosti, průměrný čas testu, tři nejčastěji testované odvětví a seznam velikostí [fire](#page-58-0)m dle četnosti provedených testů.

P[od statistikami](#page-58-0) je zobrazena informace, co nabízí provedení testu s expertním přístupem, a tlačítko odkazující na spuštění testu. Následuje výpis posledních tří expertem provedených testů s tlačítkem odkazujícím na seznam všech uživatelem provedených testů. Na konci stránky je pak tlačítko odkazující na zobrazení výpisu sady otázek.

### **11.3.2 Výpis provedených testů**

Při startu každého testu je kontrolováno, zda-li není přihlášen nějaký uživatel. V případě, že tomu tak je, uloží se k záznamu testu do tabulky *dp\_testy* také ID přihlášeného uživatele.

Takto provedené testy pod uživatelským přihlášením vidí expert ve výpisu provedených testů. U každé položky v seznamu je zobrazeno datum provedení testu, jeho základní parametry (obor podnikání, velikost firmy), výslednou úroveň digitální zralosti, dobu trvání testu a odkaz na zobrazení výsledků.

| Vámi provedené testy        |                                                |                  |        |           |          |
|-----------------------------|------------------------------------------------|------------------|--------|-----------|----------|
|                             | Vraťte se k výsledkům Vámi provedených testů.  |                  |        |           |          |
| « Zpět do expertního modulu |                                                |                  |        |           |          |
|                             |                                                |                  |        |           |          |
|                             |                                                |                  |        |           |          |
| Datum                       | Odvětví                                        | Velikost podniku | Úroveň | Čas testu | Výsledky |
| 15.06.2020, 15:42           | Výroba nápojů                                  | mikro            | 60%    | 3:14      | ыl       |
| 11. 06. 2020, 23:06         | Výroba chemických látek a chemických přípravků | střední          | 70 %   | 2:19      | ыl       |

Obrázek 11.2: Výpis uživatelem provedených testů

#### **11.3.3 Zobrazení sady otázek**

#### **Výpis sady otázek**

Sada testových otázek se uživateli zobrazí stejně strukturovaná jako v administraci, avšak expert ji nemůže nijak měnit.

Otázky jsou členěny do bloků, u každého je tlačítko, které kliknutí zobrazí detaily bloku. V rámci bloku je pak seznam obsažených otázek. Každá položka seznamu obsahuje znění otázky, její bodovou váhu a také tlačítko na zobrazení podrobností.

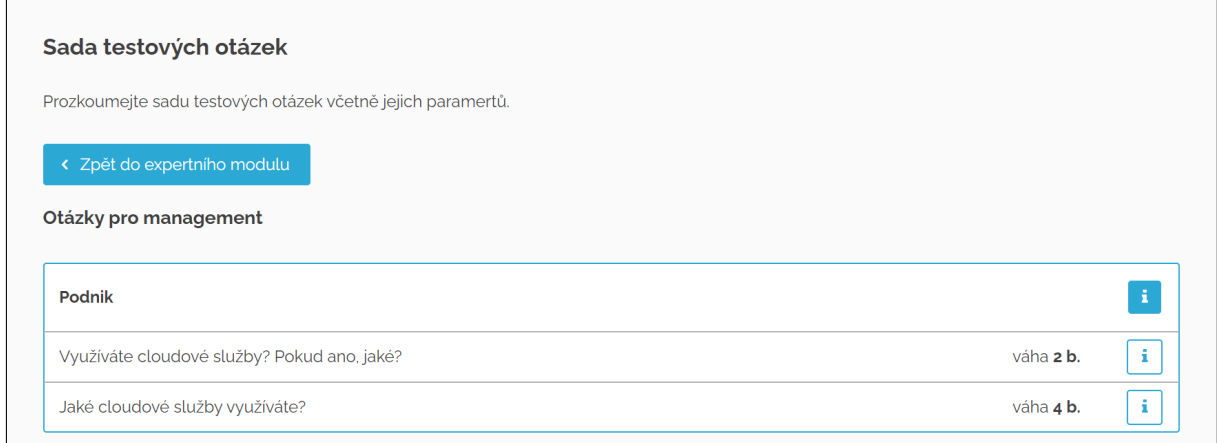

Obrázek 11.3: Výpis sady otázek

#### **Detail bloku otázek**

Stránka s detailem bloku obsahuje dvě malé tabulky. První obsahuje vypsaný název bloku a informaci, v jaké části testu se blok nachází. V druhé tabulce jsou zobrazeny procentuální rozsahy pro jednotlivé úrovně hodnocení a doplňující komentáře k nim.

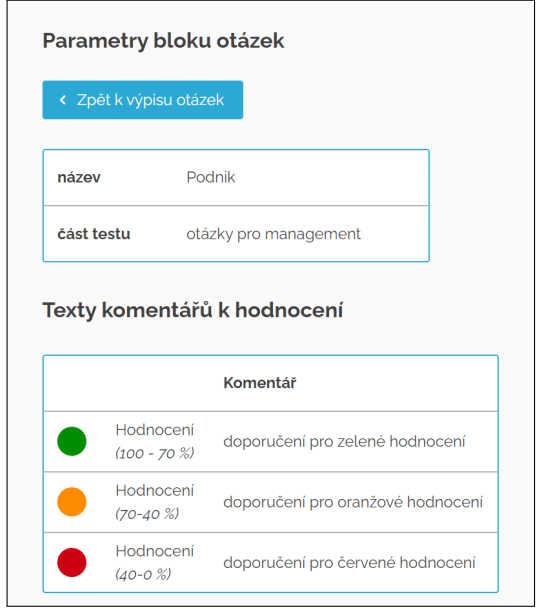

Obrázek 11.4: Náhled na parametry bloku otázek

#### **Detail otázky**

V detailu otázky nalezne uživatel veškeré parametry otázky. K nahlédnutí je tak k dispozici znění otázky, blok, ve kterém se nachází, pro jaké odvětví a velikost firmy je určena, zda-li má být k otázce připojeno pole pro otevřenou odpověď, zda-li je povolen výběr více odpovědí a váha otázky. Nechybí ani výpis všech možných odpovědí včetně jejich procentuálních vah.

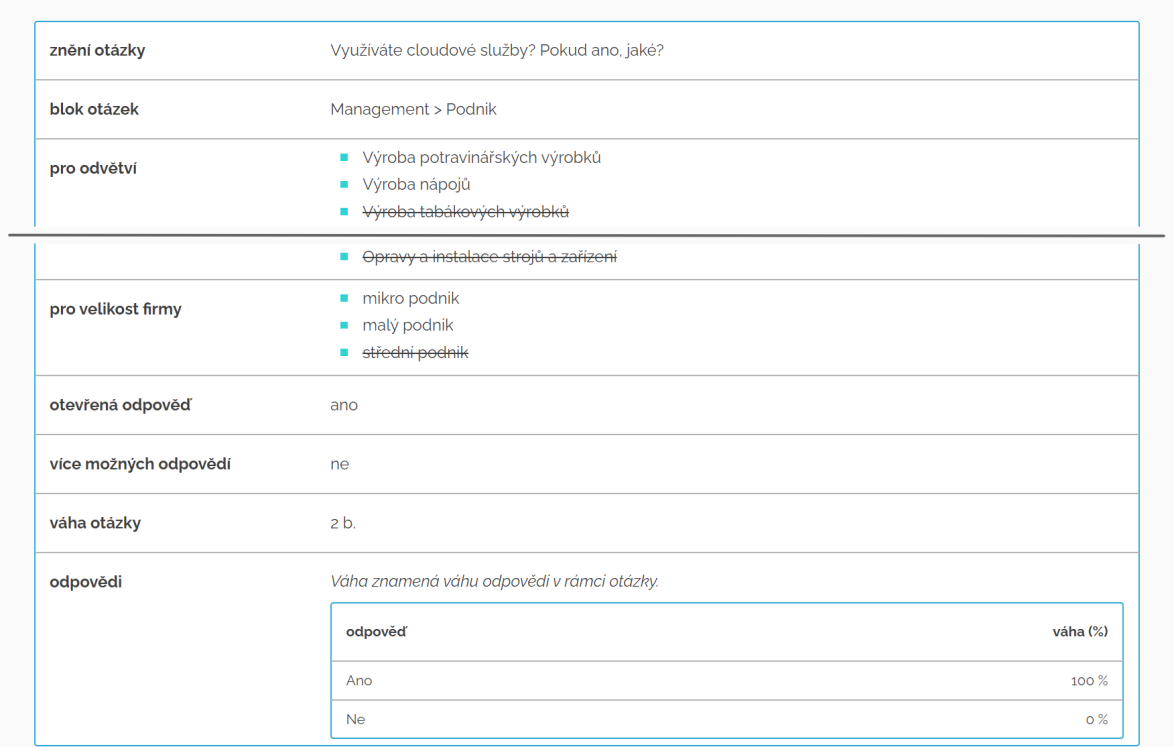

Obrázek 11.5: Náhled na parametry otázky

# **11.4 Test z pohledu experta**

Průběh testu s expertním přístupem není nijak změněn. Změnou oproti testu, jak se zobrazuje nepřihlášenému uživateli je, že se vedle znění otázky a vypsaných odpovědí zobrazuje i jejich bodová/procentuální váha.

Na skutečnost, že je testující přihlášen jako expert, je uživatel upozorněn červenou hláškou nad otázkou.
#### **11.5 Vyhodnocení testu z pohledu experta**

Stránka s vyhodnocením testu je stejně jako otázky v průběhu testu obsahově doplněna o bodové a procentuální váhy otázek a odpovědí. Nechybí také červená hláška upozorňující uživatele, že vyhodnocení testu prohlíží z pohledu experta. Tato hláška se nezobrazuje při tisku vyhodnocení.

### **12 Závěr**

Vytvořil a připravil jsem k ostrému provozu web a systém pro podporu digitalizace malých a středních podniků.

Po zhodnocení požadavků na celkové řešení jsem zvolil vhodné technologie a nástroje k vytvoření a provozu prezentačního webu a webové aplikace pro zjištění digitální zralosti podniku a následného doporučení k jejímu vylepšení. Projekt DigitálníPodnik.cz je součástí dlouhodobého projektu financovaného v rámci programu Éta Technologické agentury České republiky.

Jako jádro celého webového řešení jsem vybral redakční systém Websy, který je modulární a umožňoval přizpůsobení pro tento projekt. Systém je vyvíjen v jazyce PHP, ve kterém byla následně naprogramována i veškerá backendová funkcionalita testovacího prostředí včetně jeho administrační části.

V rámci nastavení vizuální identity jsem definoval hlavní typ písma (font Raleway), alternativní typ písma (font Open Sans) a následně dva primární odstíny barev (modrý a tyrkysový) doplněné o dva doplňkové odstíny šedé. Na základě toho jsem vytvořil logotyp celého projektu. Jeho pravidla pro správné využití společně s ostatními parametry vizuálu jsou prezentována ve vytvořeném manuálu vizuální identity.

Ke správě obsahu testovacího prostředí a z něj vycházejících statistik byla administrace systému Websy doplněna o dva nové moduly. Jeden zajišťuje pohodlnou správu struktury sady testových otázek a jejich obsahu, druhý pak poskytuje statistiky a zpětnou vazbu z provedených testů.

Uživatelská část testovacího prostředí je součástí webu projektu a poskytuje uživateli hodnocení digitální zralosti na základě jeho odpovědí na otázky určené pro konkrétní velikost firmy a hlavní obor podnikání.

Během tvorby této práce svět i naši zemi bohužel postihla pandemie nemoci covid-19. Z toho důvodu jsem bez potřebných podkladů, dodaných od spolupracovníků a spolupracujících organizací, nemohl vytvořit interaktivní návrh nového business modelu na základě výsledků testu digitální zralosti. Místo toho však byl vytvořen expertní modul pro následnou spolupráci s expertním týmem.

Expertní modul nabízí zobrazení sady dostupných otázek včetně jejich parametrů, bodových vah a procentuálních vah k nim definovaných odpovědí. Dále je pro experty k dispozici výpis jím provedených testů a hromadné statistiky generované z výsledků všech dosud provedených testů.

Web projektu je spuštěn do ostrého provozu a plní svou stanovenou funkci. Testovací prostředí je z technické stránky plně připraveno k provozu, vzhledem k nastalé situaci je ale obsah otázek stále ve fázi vývoje a ladění. Tato část projektu však nebyla obsahem této práce.

Projekt DigitálníPodnik.cz čeká následný vývoj navazující na další etapy jeho mateřského projektu. Data z provedených testů je v budoucnu možné analyzovat k získání cenných informací o celkové úrovni digitalizace v českých firmách a průmyslu. V rámci spolupráce s Asociací malých a středních podniků ČR, Výzkumným ústavem pro podnikání a inovace a Hospodářskou komorou ČR tak v budoucnu může projekt pomoci v rozvoji české ekonomiky a podnikání.

#### **13 Použitá literatura**

- [1] Search Engine Market Share Europe. *StatCounter Global Stats* [online]. StatCounter, 2020 [cit. 2020-04-15]. Dostupné z: https://gs.statcounter.com/search-engine-market- -share/all/europe
- [2] Google Search Console. *Google Search Console* [online]. Mountain View: Google, 2020 [cit. 2020-04-15]. Dostupné z: https://search.google.com/search-console
- [3] Ověření vlastnictví webu. *Nápověda Search Console* [online]. Mountain View: Google, 2020 [cit. 2020-04-15]. Dostupné z: https://support.google.com/webmasters/ answer/9008080?hl=cs
- [4] Seznam Fulltext: Přidání stránky do vyhledávání. *Nástroje pro webmastery* [online]. Praha: Seznam.cz, 2020 [cit. 2020-04-15].Dostupné z: https://search.seznam.cz/wt/ pridej-stranku
- [5] Začínáme s optimalizací pro vyhledávače (SEO). *Nápověda Search Console* [online]. Mountain View: Google, 2020 [cit. 2020-04-15]. Dostupné z: https://support. google.com/webmasters/answer/7451184?hl=cs
- [6] A history of HTML. RAGGETT, Dave, Jenny LAM, Ian ALEXANDER a Michael KMIEC. *Raggett on HTML 4* [online]. Edinburgh: Addison Wesley, 1998, kap. 2 [cit. 2020-05-21]. ISBN 0-201-17805-2. Dostupné z: https://www.w3.org/People/Raggett/ book4/ch02.html
- [7] HTML5 Logo. In: *W3C* [online]. World Wide Web Consortium, 2020 [cit. 2020-05-21]. Dostupné z: https://www.w3.org/html/logo/downloads/HTML5\_Logo\_512.png
- [8] CSS3 logo. In: *Wikipedia Commons* [online]. Wikipedia Commons, 2016 [cit. 2020-05-21]. Dostupné z: https://commons.wikimedia.org/wiki/File:CSS3\_logo\_ and\_wordmark.svg
- [9] What are Progressive Web Apps? *web.dev* [online]. Mountain View: Google, 2020 [cit. 2020-05-21]. Dostupné z: https://web.dev/what-are-pwas/
- [10] Desktop vs Mobile vs Tablet Market Share Europe. *StatCounter Global Stats* [online]. StatCounter, 2020 [cit. 2020-05-24]. Dostupné z: https://gs.statcounter.com/ platform-market-share/desktop-mobile-tablet/europe/#monthly-201901-201912-bar
- [11] Mobile-first indexing best practices. *Search for Developers* [online]. Mountain View: Google, 2020 [cit. 2020-05-24]. Dostupné z: https://developers.google.com/search/ mobile-sites/mobile-first-indexing
- [12] DOSTÁLOVÁ, Zuzana. Frontend vs. Backend. *Czechitas* [online]. Praha: Czechitas, 2014 [cit. 2020-05-24]. Dostupné z: https://developers.google.com/search/mobilesites/mobile-first-indexing
- [13] JavaScript Tutorial. *W3Schools Online Web Tutorials* [online]. W3Schools, 2020 [cit. 2020-06-07]. Dostupné z: https://www.w3schools.com/js/
- [14] About Node.js. *Node.js* [online]. OpenJS Foundation [cit. 2020-05-20]. Dostupné z: https://developers.google.com/search/mobile-sites/mobile-firstindexing
- [15] *JQuery* [online]. The jQuery Foundation, 2020 [cit. 2020-05-20]. Dostupné z: https://jquery.com
- [16] *React A JavaScript library for building user interfaces* [online]. Facebook Open Source, 2020 [cit. 2020-05-20]. Dostupné z: https://reactjs.org/
- [17] *Knockout* [online]. Knockout, 2020 [cit. 2020-05-21]. Dostupné z: https://knockoutjs.com/
- [18] CSS Tutorial. *W3Schools Online Web Tutorials* [online]. W3Schools, 2020 [cit. 2020-05-21]. Dostupné z: https://www.w3schools.com/css/
- [19] The CSS saga. LIE, Håkon Wium a Bert BOS. *Cascading Style Sheets, designing for the Web* [online]. 2. vydání. Edinburgh: Addison Wesley, 1999, kap. 20 [cit. 2020-06-08]. ISBN 0-201-59625-3. Dostupné z: https://www.w3.org/ Style/LieBos2e/history/
- [20] Responsive Web Design Media Queries. *W3Schools Online Web Tutorials* [online]. W3Schools, 2020 [cit. 2020-06-08]. Dostupné z: https://www.w3schools.com/css/ css\_rwd\_mediaqueries.asp
- [21] Sass: *Sytactically Awesome Styles* [online]. Sass, 2020 [cit. 2020-06-08]. Dostupné z: https://sass-lang.com/
- [22] *Bootstrap · The most popular HTML, CSS, and JS library in the world.* [online]. Bootstrap team [cit. 2020-06-08]. Dostupné z: https://getbootstrap.com/
- [23] What is PHP? *PHP.net* [online]. The PHP Group [cit. 2020-06-09]. Dostupné z: https://www.php.net/manual/en/intro-whatis.php
- [24] PHP logo. In: *PHP.net* [online]. The PHP Group, 2020 [cit. 2020-06-09]. Dostupné z: https://www.php.net/images/logos/new-php-logo.png
- [25] History of PHP. *PHP.net* [online]. The PHP Group [cit. 2020-06-09]. Dostupné z: https://www.php.net/manual/en/history.php.php
- [26] Usage statistics of server-side programming languages for websites. *W3Techs* [online]. W3Techs, 2020 [cit. 2020-06-09]. Dostupné z: https://w3techs.com/technologies/ overview/programming\_language
- [27] What is .NET? *.NET | Free. Cross-platform. Open Source.* [online]. Redmond: Microsoft, 2020 [cit. 2020-06-09]. Dostupné z: https://dotnet.microsoft.com/learn/ dotnet/what-is-dotnet
- [28] AJAX Introduction. W3Schools Online Web Tutorials [online]. W3Schools, 2020 [cit. 2020-06-09]. Dostupné z: https://www.w3schools.com/js/js\_ajax\_intro.asp
- [29] WebGL Overview. *Khronos Group* [online]. The Khronos Group, 2020 [cit. 2020-06-09]. Dostupné z: https://www.khronos.org/webgl/
- [30] *Real-time communication for the web* [online]. Mountain View: Google, 2020 [cit. 2020-06-12]. Dostupné z: https://webrtc.org/
- [31] What is a Content Management System (CMS)? Definition from WhatIs.com. *TechTarget.com* [online]. TechTarget, 2020 [cit. 2020-06-01]. Dostupné z: https://searchcontentmanagement.techtarget.com/definition/contentmanagement-system-CMS
- [32] Markdown. *Daring Fireball* [online]. John Gruber, 2020 [cit. 2020-06-01]. Dostupné z: https://daringfireball.net/projects/markdown/
- [33] Usage statistics of content management systems. *W3Techs* [online]. W3Techs, 2020 [cit. 2020-06-01]. Dostupné z: https://w3techs.com/technologies/overview/ content\_management
- [34] *Tvorba webových stránek zdarma a rychle | Webnode.cz* [online]. Zug: Webnode, 2020 [cit. 2020-06-01]. Dostupné z: https://www.webnode.cz/
- [35] *Web zdarma | Tvorba webových stránek zdarma* [online]. Wix.com, 2020 [cit. 2020-06-01]. Dostupné z: https://cs.wix.com/
- [36] Redakční systém Websy. *Websy.cz* [online]. Martin Sýkora, 2020 [cit. 2020-06-18]. Dostupné z: https://websy.cz/websy
- [37] *Procvič si názvosloví | Názvosloví.cz* [online]. Michela Janská, Martin Sýkora, 2013 [cit. 2020-06-18]. Dostupné z: https://www.nazvoslovi.cz
- [38] JANSKÁ, Michaela a Martin SÝKORA. *Procvič si názvosloví* [online]. Brno, 2013 [cit. 2020-06-18]. Dostupné z: http://soc.nidv.cz/archiv/rocnik35/obor/12. Středoškolská odborná činnost. Moravské gymnázium Brno s.r.o., SPŠ a VOŠ technická Sokolská 1, 602 00 Brno.
- [39] SÝKORA, Martin. *Publikační systém Websy* [online]. Brno, 2015 [cit. 2020-06-18]. Dostupné z: http://soc.nidv.cz/archiv/rocnik37/obor/18. Středoškolská odborná činnost. SPŠ a VOŠ technická Sokolská 1, 602 00 Brno.
- [40] O projektu. *DigitálníPodnik.cz* [online]. Vysoké učení technické v Brně, 2020 [cit. 2020-06-15]. Dostupné z: https://digitalnipodnik.cz/o-projektu
- [41] Raleway. *Google Font*s [online]. Google, 2020 [cit. 2020-06-15]. Dostupné z: https://fonts.google.com/specimen/Raleway
- [42] Open Sans. *Google Fonts* [online]. Google, 2020 [cit. 2020-06-15]. Dostupné z: https://fonts.google.com/specimen/Open+Sans
- [43] *Fontello icon fonts generator* [online]. Fontello, 2020 [cit. 2020-06-15]. Dostupné z: http://fontello.com/
- [44] *Adminer Správa databáze v jednom PHP souboru* [online]. Jakub Vrána, 2020 [cit. 2020-06-15]. Dostupné z: https://www.adminer.org/cs/
- [45] Optimalizace webu. *Seznam Nápověda* [online]. Praha: Seznam.cz, 2020 [cit. 2020-06-15]. Dostupné z: https://napoveda.seznam.cz/cz/fulltext-hledaniv-internetu/optimalizace-webu/

# **14 Seznam použitých zkratek**

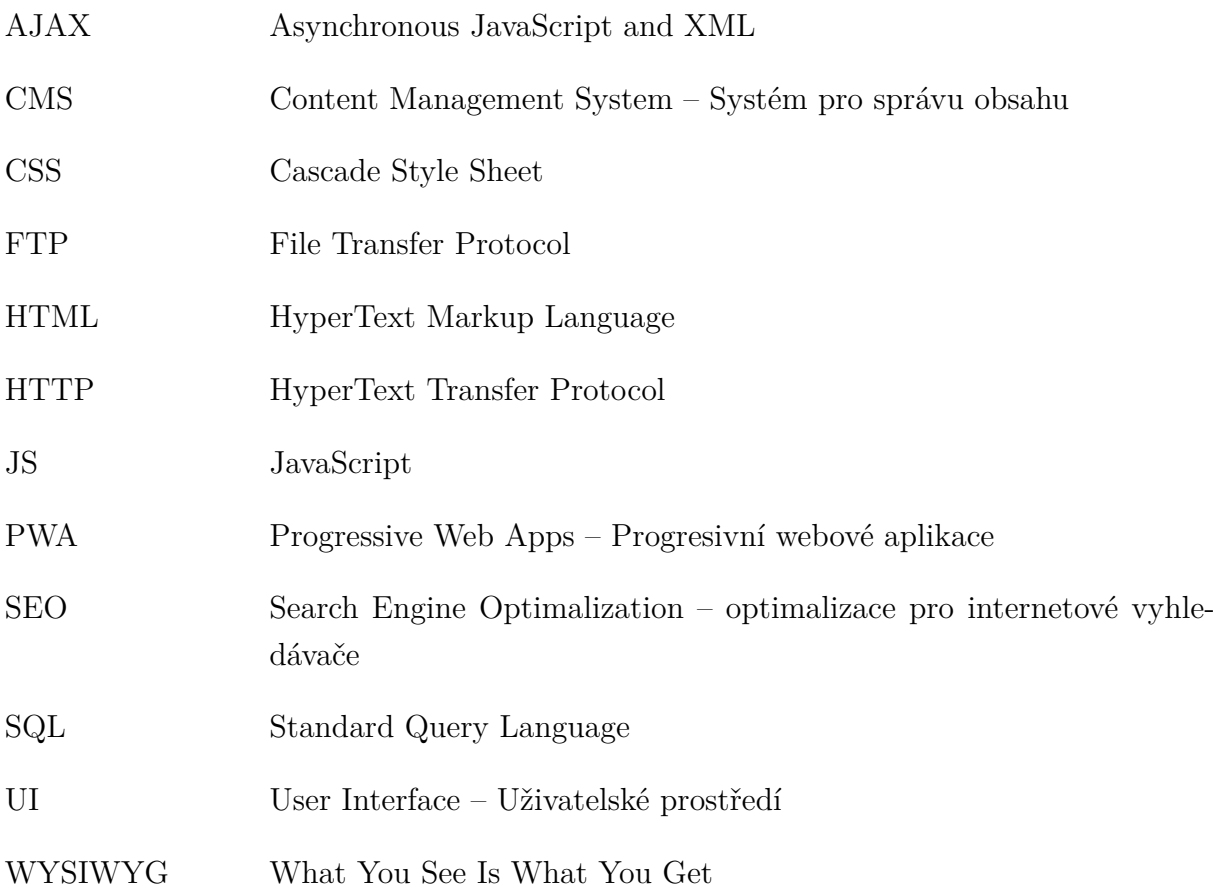

# **15 Seznam obrázků**

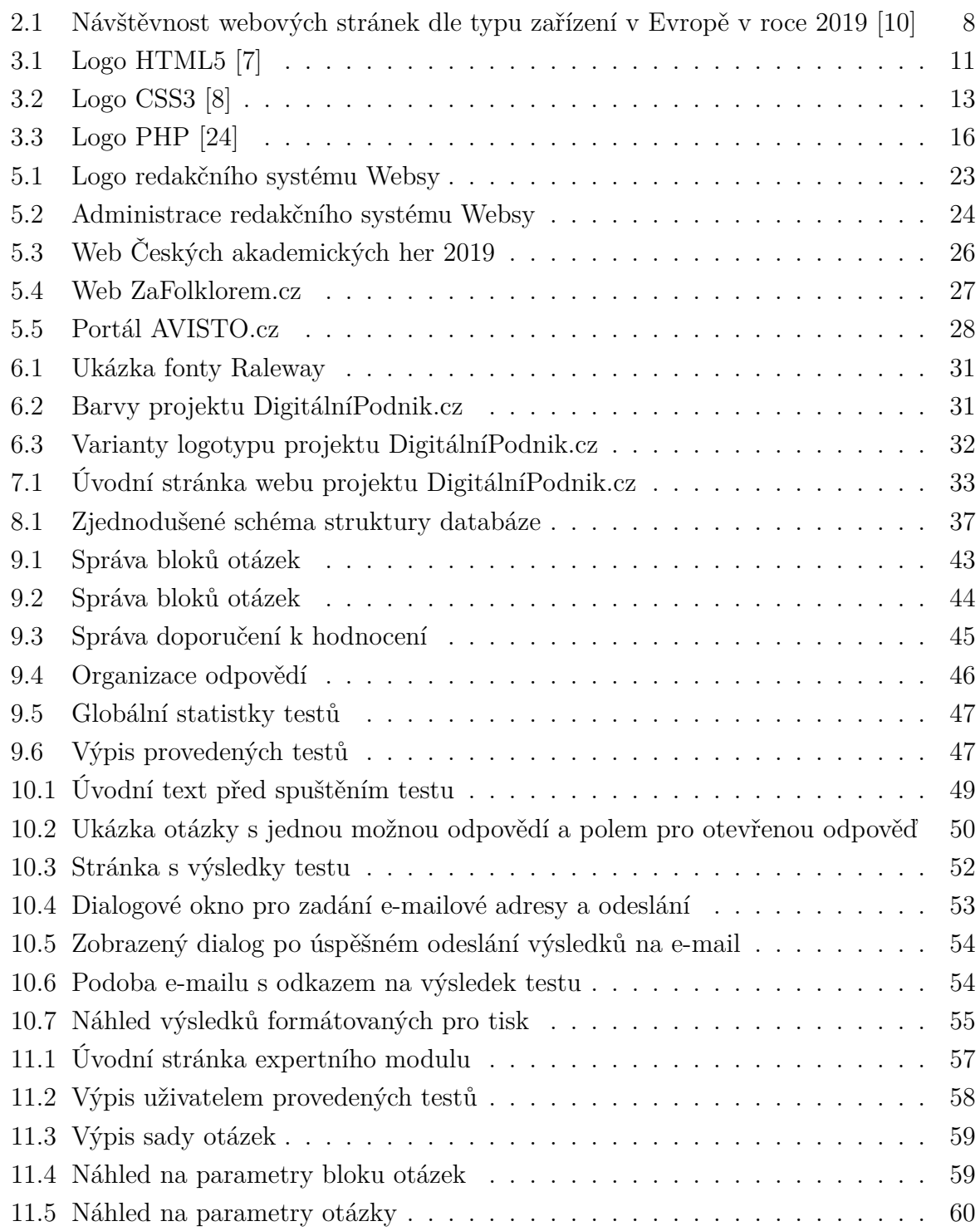

## **16 Přílohy**

- 1. Manuál vizuální identity DigitálníPodnik.cz
- 2. Struktura databáze
- 3. Ukázkové výsledky testu exportované do PDF